#### começando 1

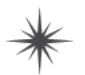

# **Rails Muito Veloz\***

Dê uma olhada na velocidade desse desenvolvimento de aplicação web! Eles devem estar utilizando o Rails...

> Quer fazer o seu desenvolvimento de aplicação web alçar voo? Então você precisa conhecer o Rails. Rails é o framework de desenvolvimento mais rápido e legal na cidade, que lhe permite desenvolver aplicações web funcionais de forma completa mais rápido do que você pensa. É muito simples começar, tudo o que você precisa fazer é instalar o Rails e virar as páginas deste livro. Antes que se dê conta, já estará quilômetros à frente na competição.

Bem-vindo à sexta-feira

### Sexta, 9 da manhã

O primeiro e-mail que você abriu é de um velho amigo que está com problema:

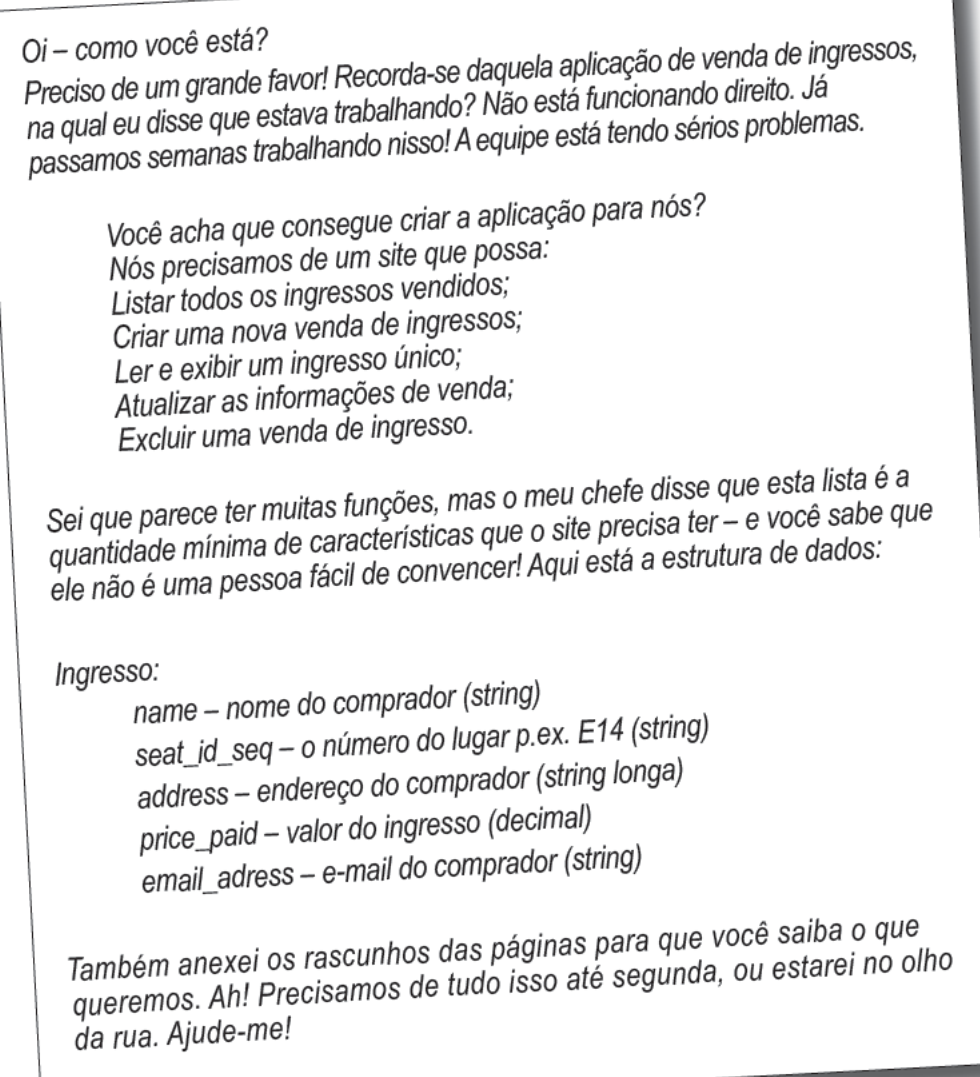

O sistema foi desenhado para ser utilizado pelos funcionários do caixa na arena do show. O banco de dados será restaurado a cada show, assim ele só precisará gravar as informações de um show por vez. Você acha que pode me ajudar?

### A aplicação precisa fazer muitas coisas

Aqui estão os rascunhos das páginas web. Como eles se encaixam nos requisitos do sistema?

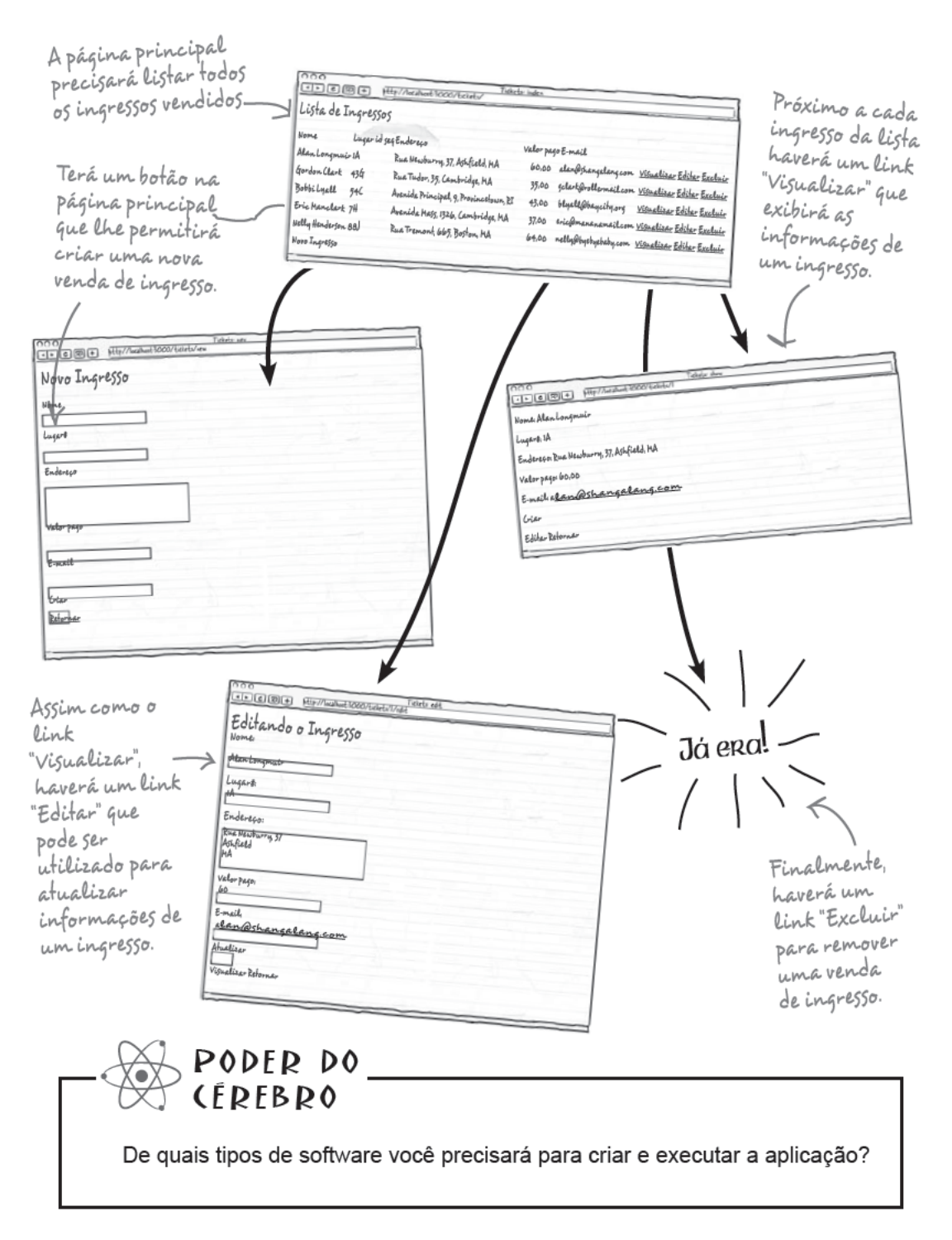

### Então, o que precisamos para a aplicação?

Há muitas coisas de que precisamos para executar uma aplicação no servidor da arena de shows. Precisamos de:

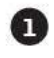

#### Um framework de aplicação.

Um conjunto de código pré-escrito para que forneça a fundação para a

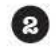

#### Um sistema de banco de dados.

Algum tipo de banco de dados onde possamos armazenar os dados.

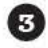

Ø

#### Um servidor web.

Algum lugar para executar a aplicação web.

#### Uma biblioteca de mapeamento objeto-relacional.

Para simplificar o acesso ao banco de dados, muitas aplicações web utilizam atualmente uma biblioteca de mapeamento objeto-relacional para converter registros do banco de dados em objetos.

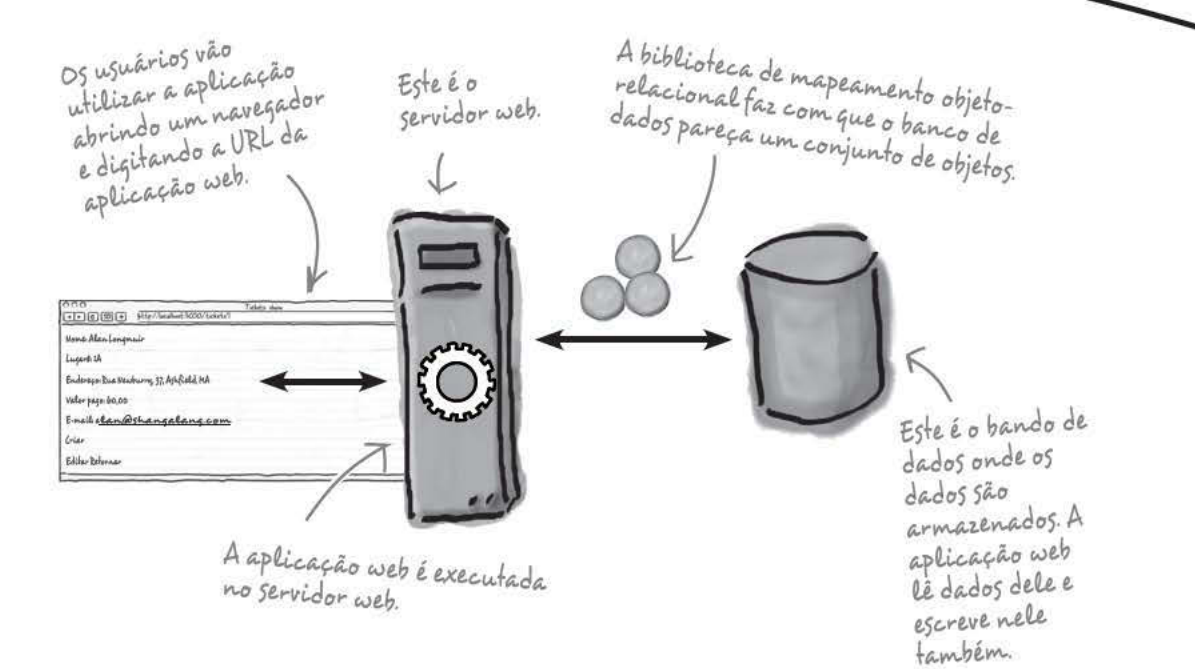

### Então, como o Rails nos ajuda?

Independente da linguagem quevocê usa para desenvolver seu código, provavelmente precisará destes três recursos para ter sua aplicação totalmente implantada. Uma das melhores qualidades do Rails é que ele contém tudo o que você precisa para seu software – tudo agrupado gratuitamente.

#### Vamos ver como isso funciona.

*começando*

### Quebra-Cabeça

Há muitas partes e características internas do Rails. O seu trabalho é adivinhar de quais delas, listadas dentro da piscina, precisamos para aplicação web e, então, colocá-las nas linhas em branco abaixo. Você não precisará de todas elas.

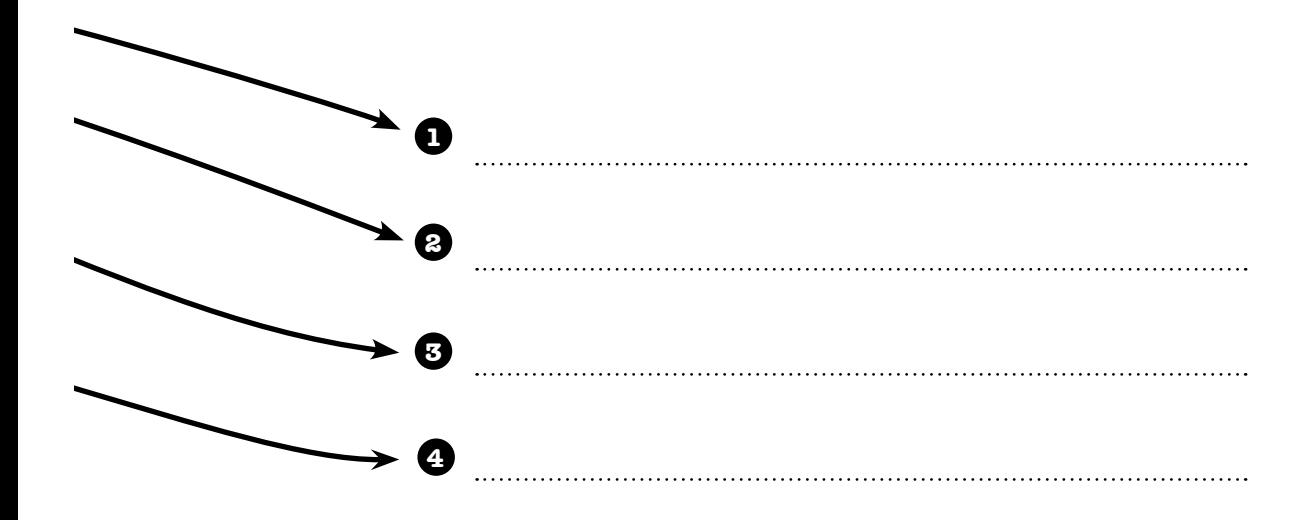

**Lembrete: cada coisa dentro piscina só pode ser utilizada uma vez!**

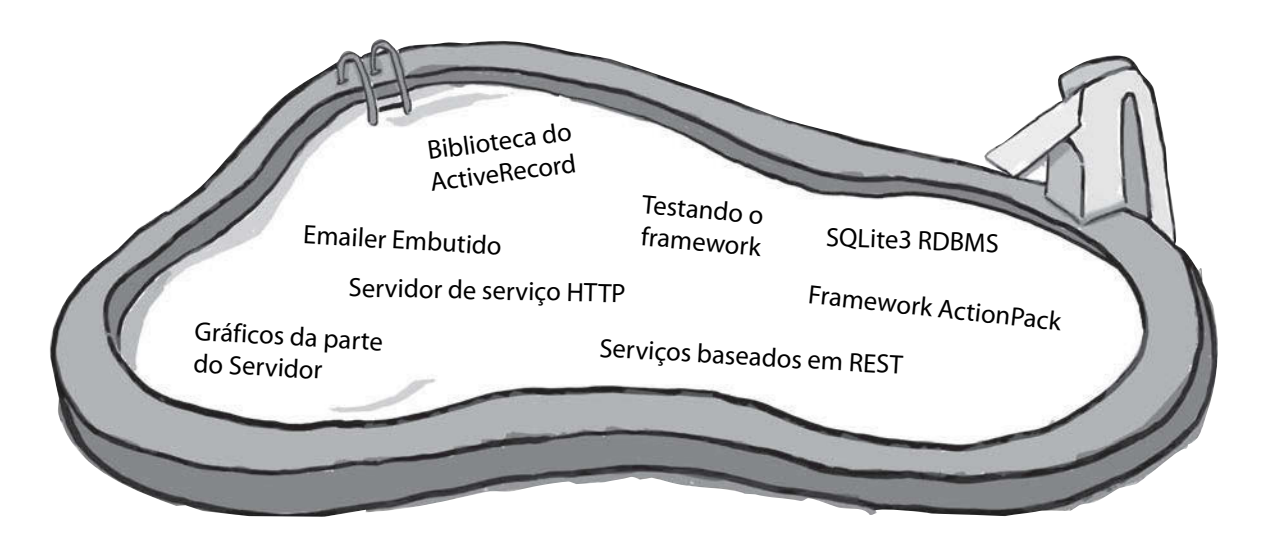

quabra-cabeca solução

### O Rails serve para aplicações de banco de dados como um sistema de vendas de ingressos

Muitas aplicações têm um banco de dados como o coração da mesma. Elas existem principalmente para que os usuários consigam acessar e modificar os conteúdos do banco de dados sem utilizar SQL de forma direta.

Quais os problemas que precisam ser resolvidos ao conectar o banco de dados a uma aplicação web?

Bem, a aplicação web precisará permitir ao usuário acessar e modificar dados, então, o Rails inclui um framework de aplicação chamado de ActionPack, que lhe ajudará a gerar dados e páginas interativas.

Em seguida, as aplicações web precisam ser executadas em um servidor de web para exibir essas páginas, e o Rails vem com servidor um interno.

Depois, você precisará de um **banco de dados**. O Rails cria aplicações que são configuradas para funcionar com um banco de dados integrado ao SQLite3.

Outra coisa de que você precisará é uma **biblioteca de** mapeamento objeto-relacional e o Rails fornece uma, chamada **ActiveRecord**. Isto faz com o que o seu banco de dados se pareça com uma coleção de simples objetos Ruby.

Além de tudo isto, o Rails também inclui um conjunto de ferramentas de script para ajudá-lo a gerenciar a aplicação. Então, se você estiver criando uma aplicação web focada em banco de dados, descobrirá que o Rails fornece tudo o que você precisa.

## Quebra-Cabeça Solução

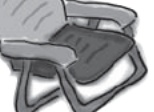

Há muitas partes e características internas do Rails. O seu trabalho

é adivinhar de quais delas, listadas dentro da piscina, precisamos para aplicação web e, então, colocá-las nas linhas em branco acima. Você não precisará de todas elas.

Framework ActionPack

**SQLite3 RDBMS** 

Servidor de serviço HTTP

#### Biblioteca do ActiveRecord

Em alguns sistemas operacionais, você precisará instalar isto separado do Rails.

Com o Rails você também tem tudo isso, porém nesta aplicação você não precisa deles. Em alguns sistemas operacionais você precisa instalar isto separado do Rails.

Emailer Embutido

Gráficos da parte do Servidor

Testando o framework

Serviços baseados em REST

### Você pode criar uma nova aplicação com o comando rails

Então, como começar a utilizar o Rails?

Criar uma aplicação web para a venda de tickets é, na verdade, muito simples com Rails.

Tudo o que você precisa é abrir o prompt de comando ou o terminal do windows e digitar rails tickets, onde tickets é o nome da aplicação que você quer criar.

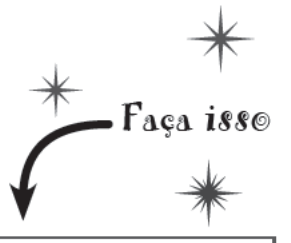

Apenas digite "rails tickets"<br>no prompt de comando.

File Edit Window Help RailsRules > rails tickets

### Então, o que isso faz?

Digitar rails tickets gera, de forma bem esperta, uma aplicação web em um novo diretório chamado "tickets" (ingressos). Não é só isso, dentro do diretório de ingressos, o Rails gera todo um conjunto de outros diretórios e arquivos que formam a estrutura básica da nova aplicação.

Isto significa que você efetivamente criou uma aplicação web básica inteira com apenas um pequeno comando.

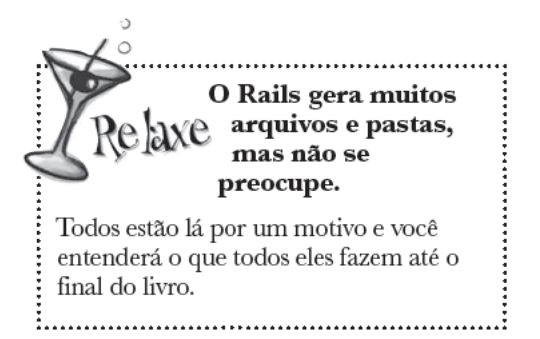

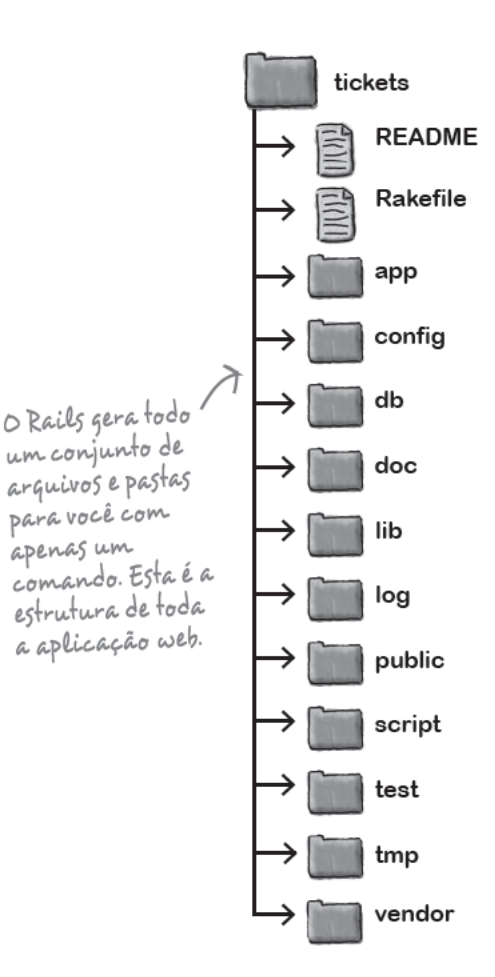

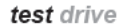

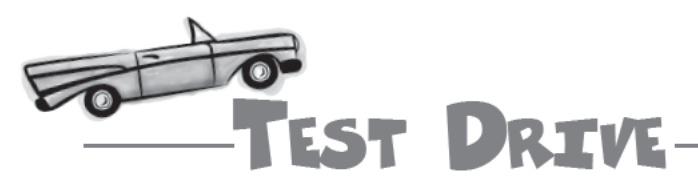

Como a aplicação que você acabou de criar é uma aplicação web, você precisa iniciar o servidor de web interno para ver esta aplicação executando.

No prompt de comando ou terminal, mude para dentro da pasta tickets e digite ruby script/server.

Este é o console. Você consegue acessá-la pelo comando prompt no Windows, ou por<br>um terminal no Linux ou Mac.

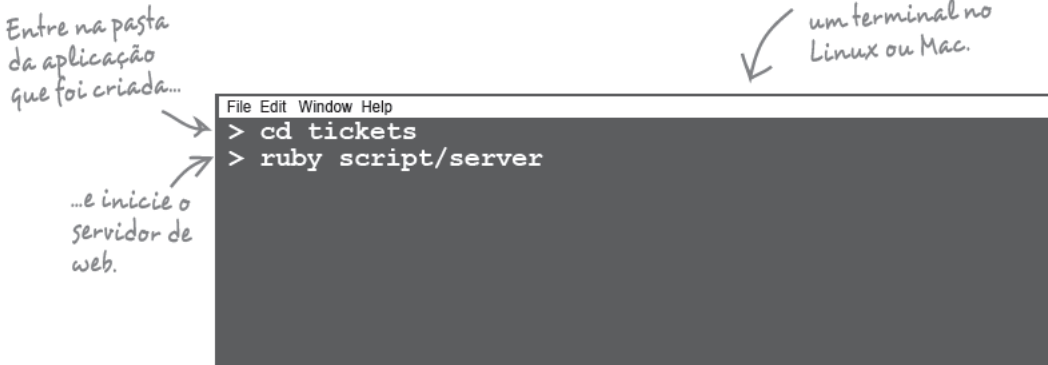

Algumas mensagens vão aparecer na tela, isso confirmará que o servidor está executando. Agora você consegue ver a home page padrão ao abrir o navegador no endereço:

http://localhost:3000/

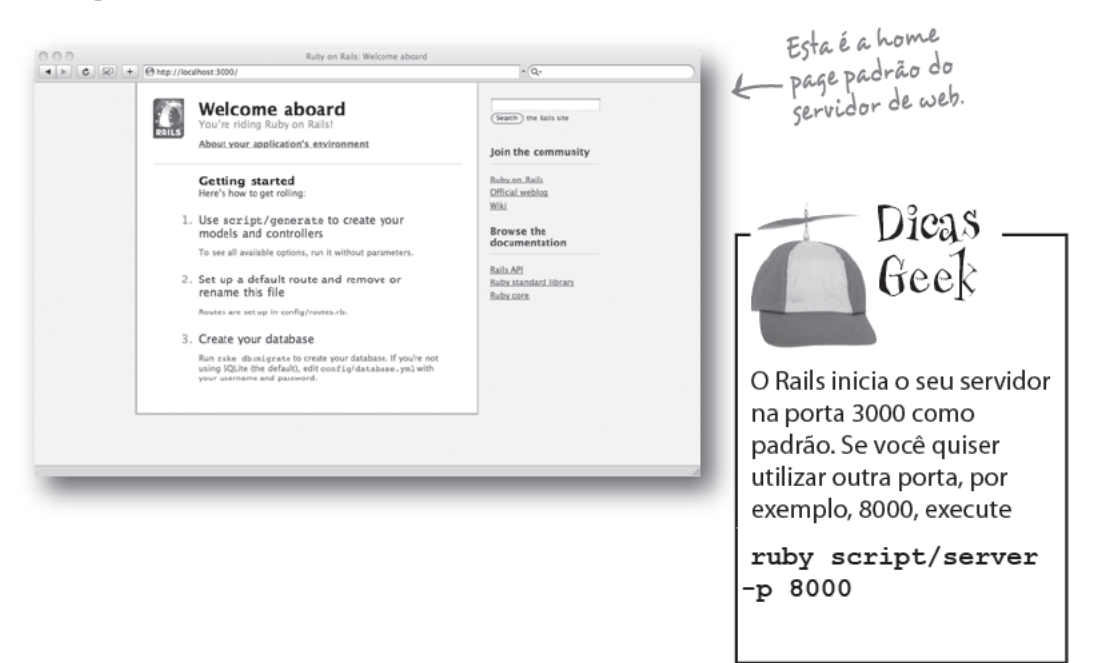

**Princípio** 

**Convenção**

**Configuração**

**Rails:**

**Sobre**

### Agora você precisa adicionar o seu próprio código à aplicação padrão

O Rails cria a estrutura básica da sua aplicação inicial, mas você ainda precisa adicionar o código que é específico para o que **você** quer.

Como a aplicação de cada pessoa é diferente, mas o Rails tem algumas ferramentas ou artimanhas que o tornam mais fácil para a criação de um código customizado?

Bem, para falar a verdade, tem sim. Você percebeu como o Rails criou toda a estrutura do arquivo para você, quase como se ele soubesse do que você precisaria?

Isso ocorre porque as aplicações do Rails seguem firmemente a nomeação de convenções.

### Aplicações Rails sempre seguem convenções

Todas as aplicações Rails seguem a mesma estrutura básica de arquivos e utilizam nomes consistentes para tudo. Isto torna a aplicação mais fácil de entender, mas também significa que as ferramentas internas do Rails entenderão como as suas aplicações funcionam.

Por que isto é importante? Bom, se as ferramentas souberem como a sua aplicação está estruturada, você pode utilizá-las para automatizar muitas tarefas de codificação. Desta forma, o Rails consegue utilizar convenções para gerar o código para você, sem que você tenha que configurar a sua aplicação web. Em outras palavras, o Rails segue *convenção sobre configuração.*

#### Vamos olhar uma das ferramentas mais poderosas do Rails: o scaffold.

P: **Falando de Ruby e Rails. Qual a diferença entre os dois?**

R: *Ruby é uma linguagem de programação. Rails é uma coleção de scripts Ruby. Assim, o servidor web, o framework de aplicação ActionPack e os scripts de ferramenta embutidos são todos scripts Ruby, portanto, parte do Rails.* 

P: **Como edito a página principal do meu site?** 

### não existem Perguntas Idiotas

R: *usando o arquivo* HTML *no arquivo* public/index.html*, abaixo do diretório da aplicação. O diretório público contém todo o conteúdo estático para a aplicação.* 

#### P: **E se eu quiser usar outro servidor de web? Como faço?**

R: *Faz sentido utilizar o servidor web embutido durante o desenvolvimento. Se você quiser, pode trocar o servidor atual da sua aplicação por outro servidor.* 

#### P: **Faz diferença a pasta em que estou ao executar ruby script/server?**

R: *Sim, claro. Você precisa estar na pasta que contém a sua aplicação web.*

P: **Isto é o que compila o meu código?**

R: *Ruby é uma linguagem interpretada, como JavaScript. Isto significa que não é necessário compilação. Você pode alterar o seu código e executá-lo imediatamente.* 

qerar o seu código

### Scaffold e o código GERADO

O que a sua aplicação precisa fazer? Vamos dar uma olhada no e-mail de novo:

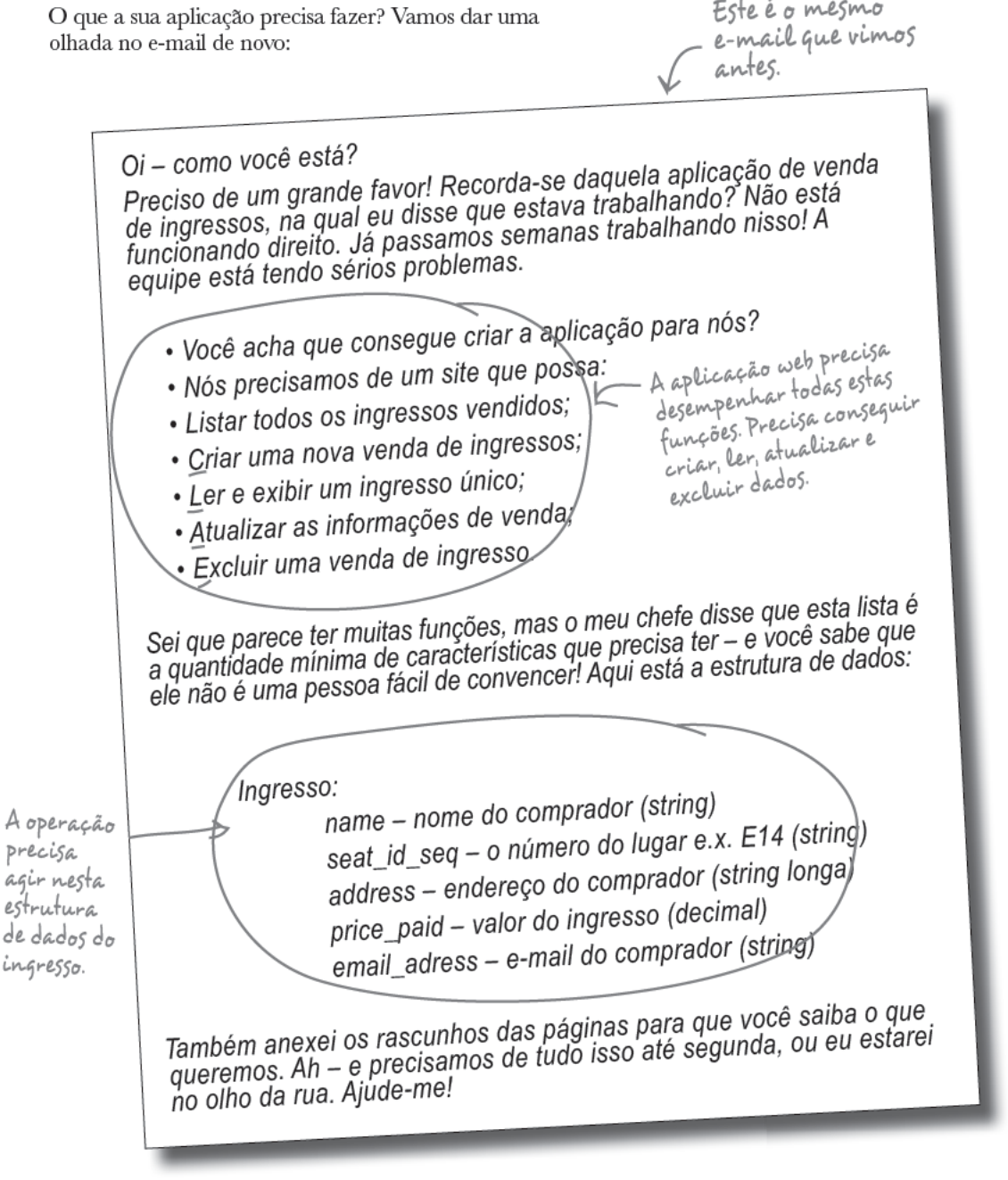

Este é o mesmo

Então, precisamos criar páginas web que nos permitam Criar, Ler, Atualizar e Excluir ingressos. As letras iniciais em inglês de cada operação são  $C, R, U e D$  (Create, Read, Update e Delete, respectivamente), por isso são conhecidas como **operações CRUD**. São operações muito comuns nas aplicações de bancos de dados - tão comuns que o Rails tem um jeito de gerar, de forma mais rápida, todo o código e todas as páginas de que você precisa. Ele faz tudo isso utilizando o comando scaffold.

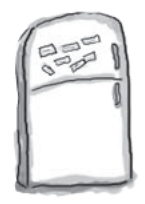

### Imãs de Geladeira

Há um comando simples que você pode utilizar no console para gerar um código usando o scaffold. Veja se você pode organizar os ímás para completar este comando.

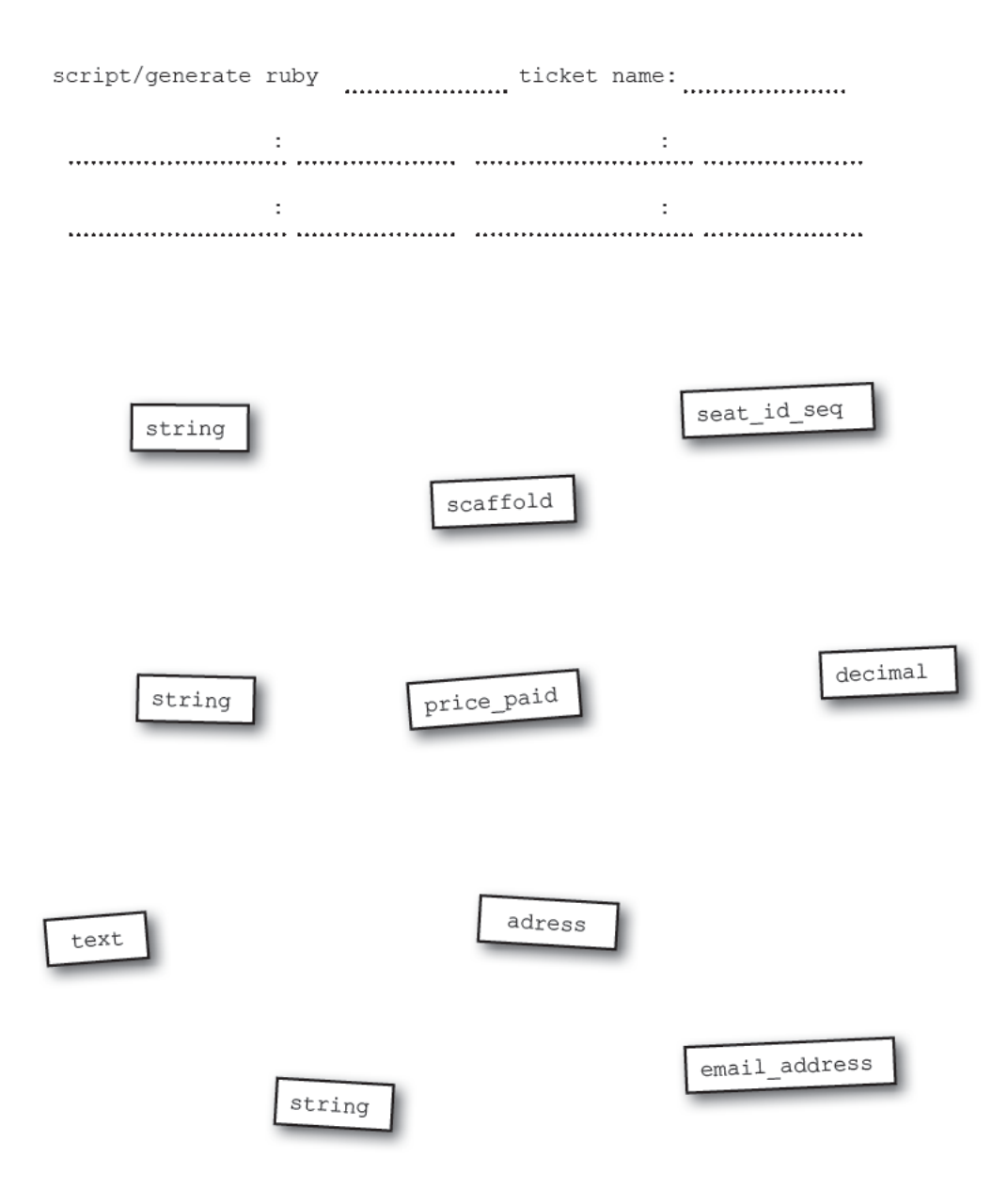

imãs de geladeira solução

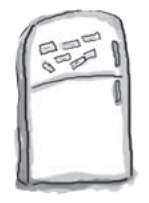

### Imãs de Geladeira Solução

Há um comando simples que você pode utilizar no console para gerar um código usando o scaffold. Veja se você pode organizar os imás para completar este comando.

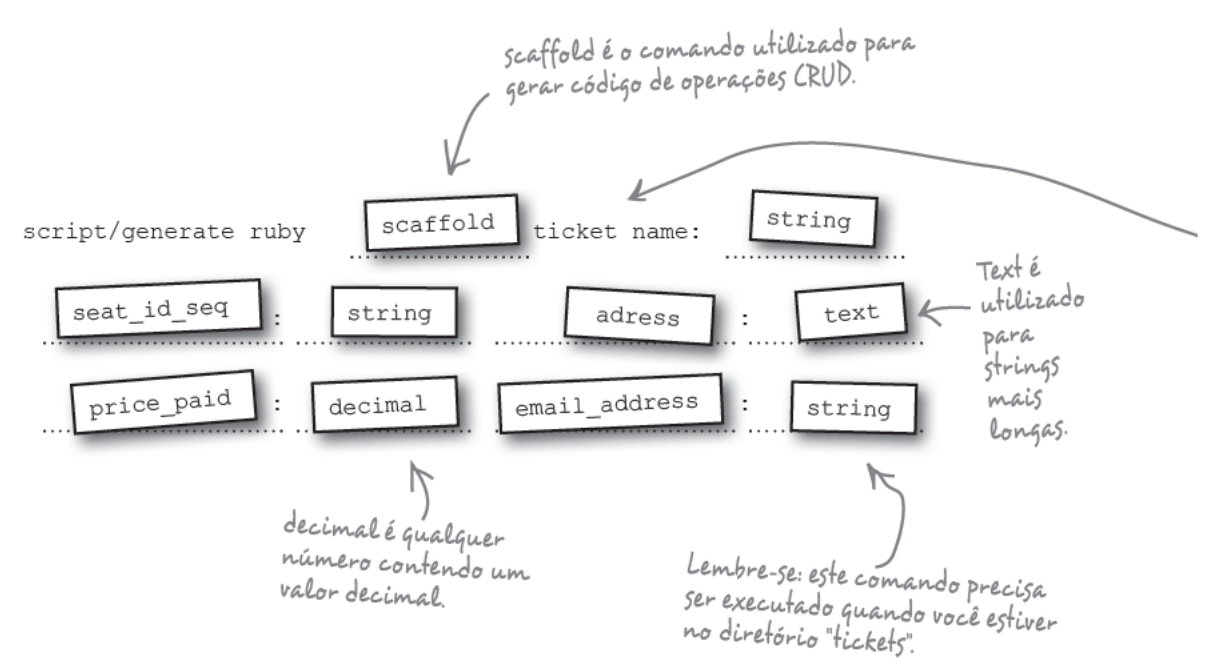

### Mas o que realmente o comando scaffold faz?

#### O Scaffold cria o código que permitirá ao usuário criar, ler, atualizar e excluir dados no banco de dados.

Se você tem uma aplicação web de banco de dados padrão que precisa criar, ler, atualizar e excluir dados, o scaffold consegue economizar muito do seu tempo e esforço.

Digite o comando scaffold para a tabela ticket dentro do console e vamos ver o que acontece:

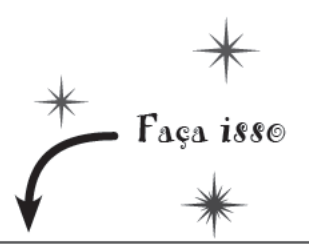

File Edit Window Help CRUD

> ruby script/generate scaffold ticket name: string seat id seq: string address: text price paid: decimal  $emai\overline{1}$  address: string

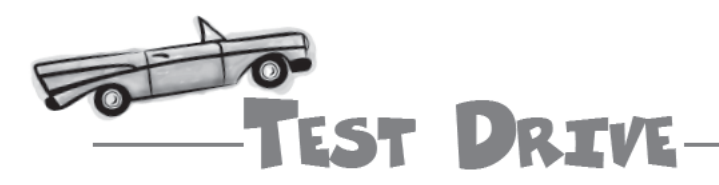

Agora é hora de ver se a sua aplicação realmente está funcionando. Para ver novas páginas de ingressos, com o servidor web ativo, digite em seu navegador web o comando

#### http://localhost:3000/tickets

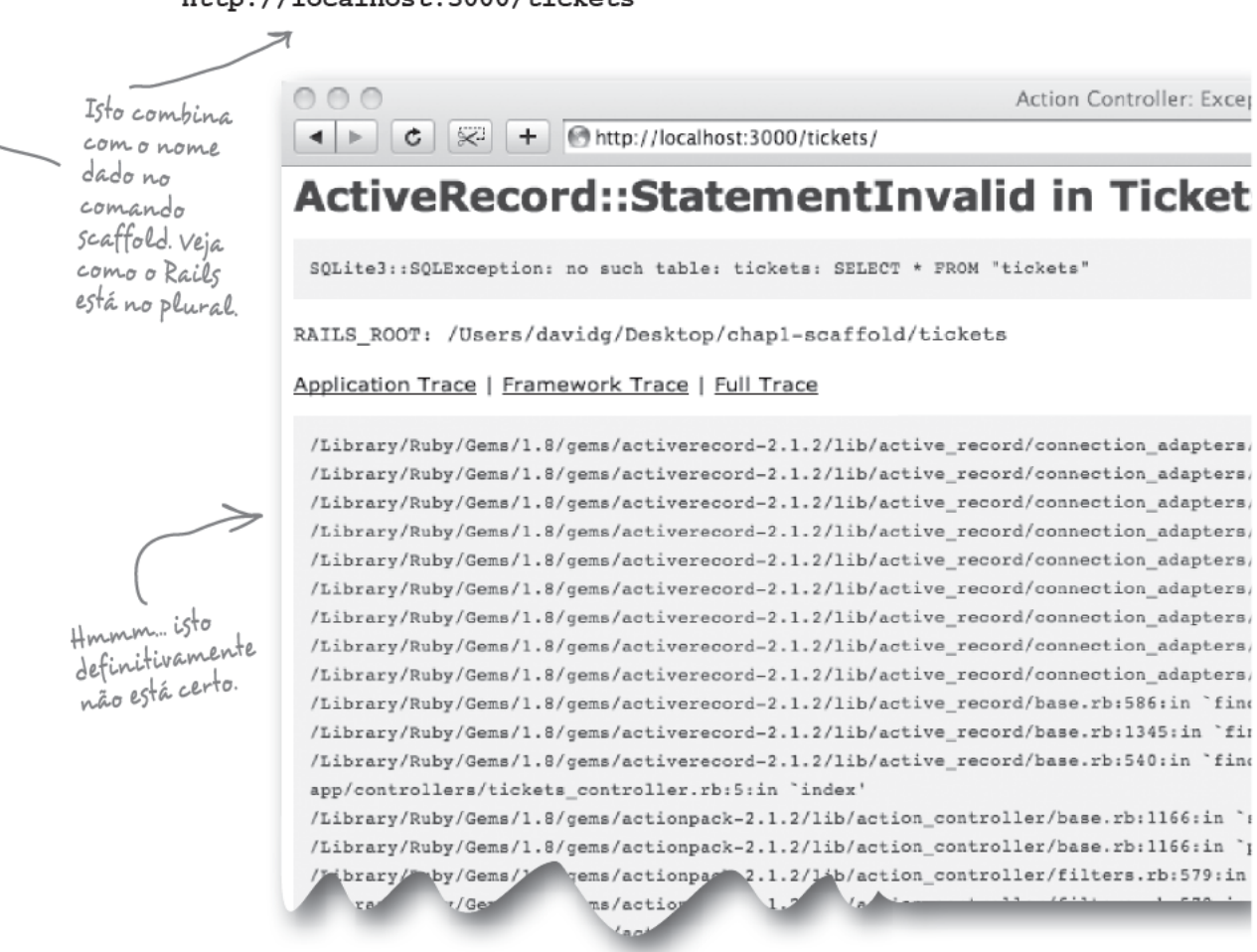

Então, o que deu errado? Mesmo tendo gerado corretamente o código usando o scaffold, há um erro no servidor web. Tudo o que conseguimos foi um monte de mensagens de erro que estão retornando.

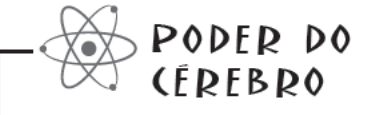

Pense um pouco sobre essa mensagem de erro no navegador. Por que você acha que a execução da aplicação deu errado?

### Ainda não há tabelas no banco de dados!

A aplicação deveria ter exibido uma lista vazia de ingressos vendidos, mas não fez isso. Por que não? Ela precisava ler a lista da tabela chamada tickets, no banco de dados, porém ainda não criamos nenhuma tabela no banco de dados.

Só devemos conectar ao banco de dados e criar a tabela? Mas então, o que devemos fazer? Já demos informações suficientes para que o Rails crie uma tabela para nós. Dê mais uma olhada em nosso comando scaffold:

Lembrete: o comando scaffold refere-se a ficket e a tabela será chamada de tickets (no plural).

File Edit Window Help DRY > ruby script/generate scaffold ticket name: string seat id seq: string address: text price paid: decimal  $emai\overline{1}$  address: string

Já demos ao Rails as informações da estrutura de dados quando executamos o comando scaffold, então, aí está um princípio importante do Rails: Não Seja Repetitivo! Se você já disse algo ao Rails, não deve repetir a informação.

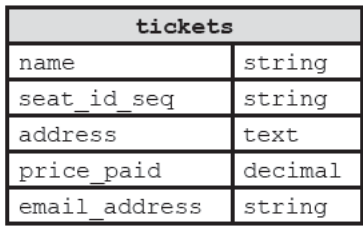

#### Então, como podemos fazer o Rails criar uma tabela?

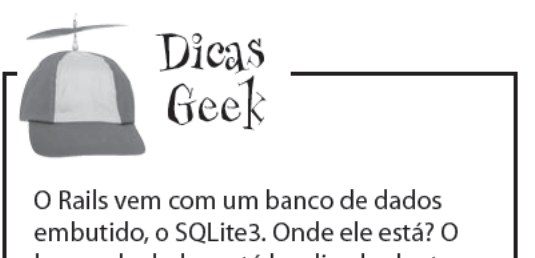

banco de dados está localizado dentro da pasta db, no arquivo development. sqlite3.

# Um dos princípios Rails:

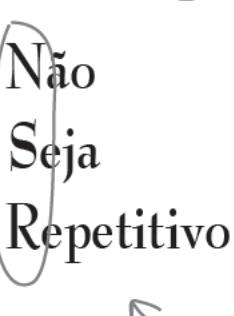

Você vai ouvir falar do voce van ouver paramente seja<br>principio chamado Não Seja<br>Repetitivo ao conversar sobre<br>programação com seus amigos.

### Criar uma tabela ao executar uma migração

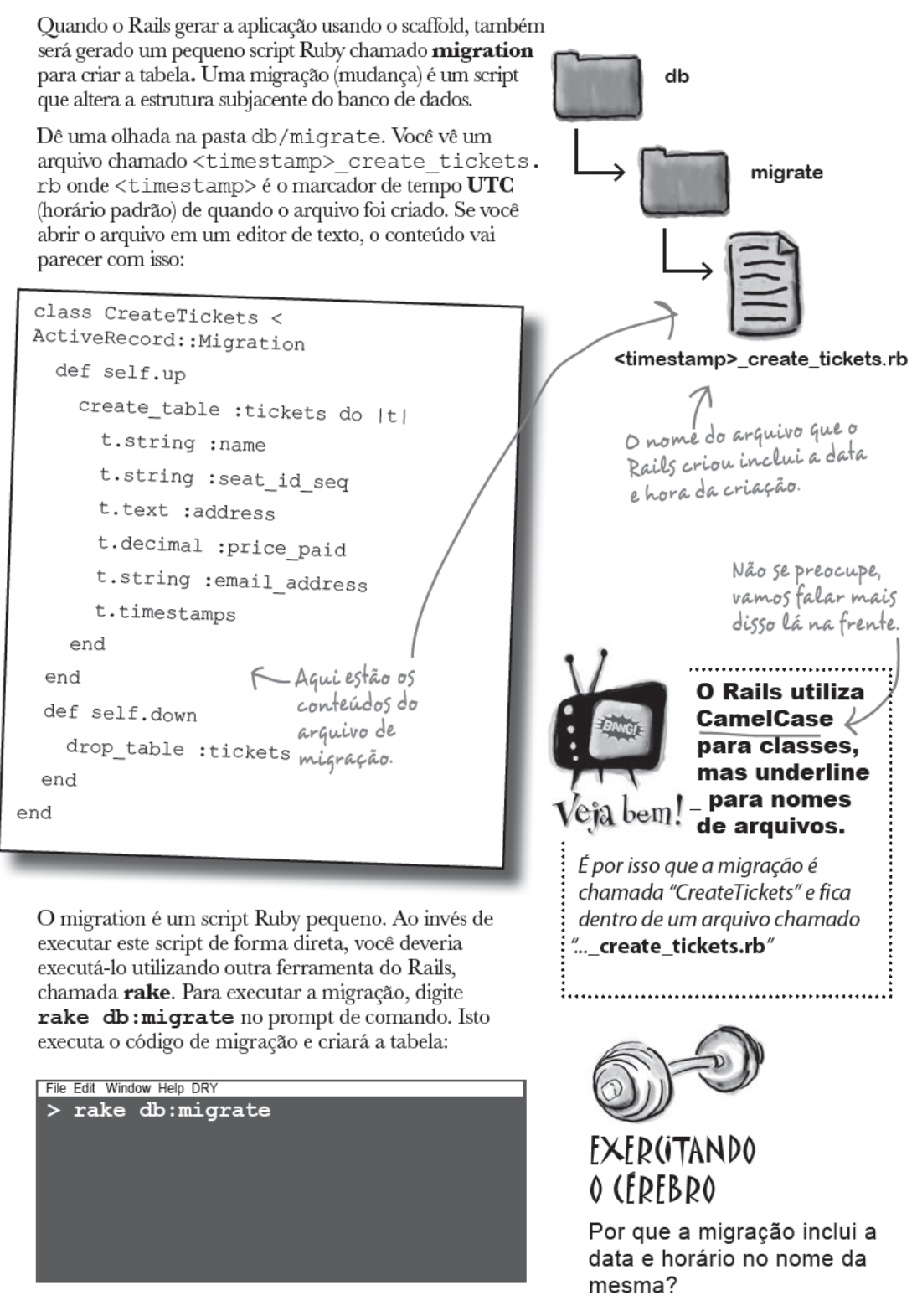

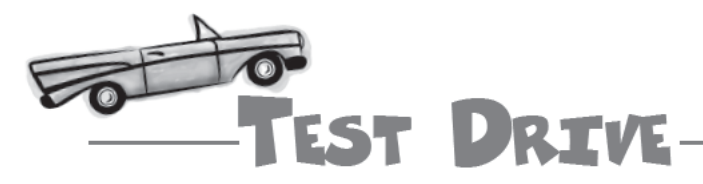

Tenha certeza que você criou a sua tabela de ingressos (tickets) com o comando rake.

Depois, retorne ao navegador web e atualize essa página:

http://localhost:3000/tickets

A nova aplicação web está finalmente funcionando! Dentro de poucos minutos você poderá inserir algumas informações de teste:

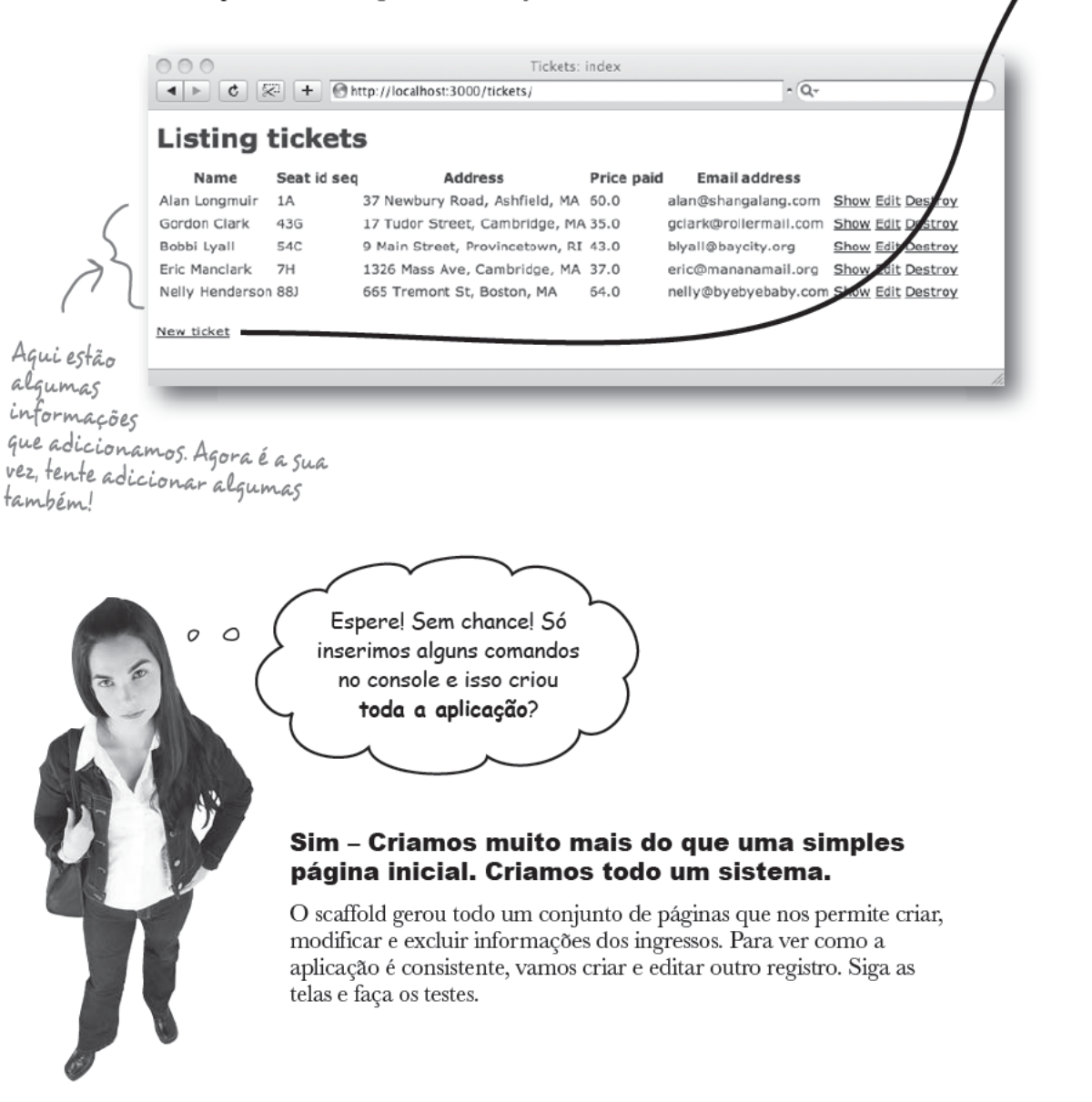

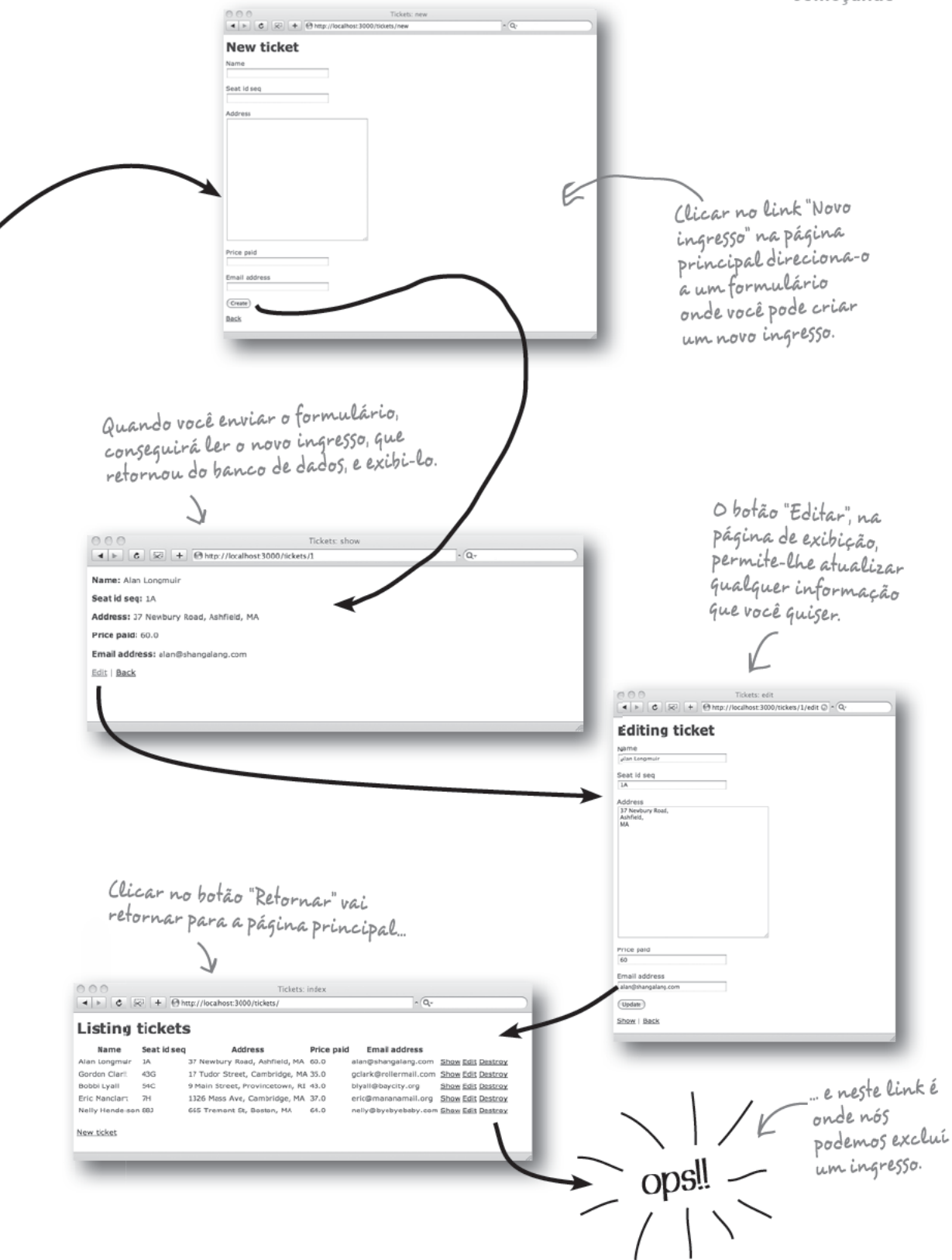

#### **PONTO DE BALA**

- $\Box$  O comando rails <nome de aplicação> gera uma aplicação web na pasta <appname>. O Rails também cria as pastas e arquivos que formam a estrutura básica da sua aplicação.
- O Rails vem com um servidor http embutido. Para iniciar a execução do servidor, utilize o comando

ruby script/server A home page padrão pode ser acessada assim: http://localhost:3000/

- As aplicações do Rails sequem a ideia de Conversão sobre Configuração
- Criar. Ler. Atualizar e Excluir no banco de dados são conhecidas como operações CRUD (Create. Read, Update, Delete).

Scaffold gera o código CRUD para você. Para criar uma aplicação usando o scaffold, execute: ruby script/generate scaffold  $"X"$ <nome da coluna 1>:<tipo da  $coluna 1$ 

<nome da coluna 2>:<tipo da coluna 2>

- Para visualizar o seu scaffold, digite a URL abaixo no navegador http://localhost:3000/things
- As aplicações Rails seguem o princípio Não Seja Repetitivo.
- Uma migração é um script que altera a estrutura do banco de dados selecionado. Você executa a migração utilizando o comando rake db:migrate

### não existem Perguntas Idiotas

#### $\mathbf{I}^*$  Alguns comandos começam com rails, outros começam com ruby e alguns com rake. Qual a diferenca?

 $\rm R$ :  $_{\rm 0}$  comando  $_{\rm{raise}}$  is é utilizado para criar uma nova aplicação. O ruby é o interpretador Ruby e é utilizado para executar os scripts das ferramentas, que são armazenados na pasta scripts. Os comandos ruby e rake são utilizados praticamente para tudo no Rails.

# $\mathbf{P}$  - Então, o que é o rake?

 $\mathcal{R} \text{: }_{\text{o\,rate\,\'e\,o\,comando\,utilizado\,para\,exec}$ migração do banco de dados. O nome significa "Ruby faz" e é utilizado por algumas das mesmas tarefas que make e ant são, em outras linguagens como C e Java, respectivamente. Quando uma tarefa é dada ao rake (como executar migrações), ele serve para analisar, de forma bem sábia, a aplicação e decidir quais scripts executar. Ele é um pouco mais esperto do que o ruby e é utilizado para tarefas mais complicadas, como modificar a estrutura do banco de dados e executar testes.

#### Eu não entendo essa coisa de "Convenção" Sobre Configuração". O que quer dizer?

 $\mathcal{R}$ : Muitas linguagens oferecem-lhe muitas opções, como escolher os opcionais para um carro novo. Se você tem uma linguagem assim, que tenha muitas opções disponíveis, você precisa armazenar as configurações do desenvolvedor em algum lugar - geralmente em arquivos grandes de XML. O Rails tem uma abordagem diferente. Esses elementos no Rails são nomeadas de forma consistente e armazenadas em lugares padronizados. Isto se chama abordagem "convencional" - não porque é algo fora de moda, mas porque segue "convenções" ou "padrões".

#### ├ -<br>L' - Então não posso alterar a forma como o Rails funciona?

 $\operatorname{R:}\nolimits$ você pode alterar praticamente tudo no Rails, mas se seguir as convenções, descobrirá que pode desenvolver sua aplicação muito mais rapidamente e que as outras pessoas terão mais facilidade para entender seu código.

### Que amor! Você salvou o emprego do seu amigo!

O seu trabalho veloz com o Rails salvou o dia do seu amigo. Pelo menos, por enquanto. Veja que há outro e-mail, com outro pedido:

Obrigado!

É maravilhoso ver a aplicação pronta e funcionando - e você fez isso tão rápido! O Rails é incrível! As alterações aparecem assim que você edita o código. Sem compilar. Sem implantar. Maravilhoso.

Você salvou mesmo o meu pescoço desta vez!

Mais uma coisa - as descrições para seat\_id\_seq deveriam ser algo mais inteligível, talvez como "Lugar #". Você acha que você pode arrumar isso?

#### Como mudamos as descrições?

O Rails gerou uma aplicação web rapidamente, que nos economizou muito tempo e esforço. Mas, se quisermos fazer pequenas alterações na aparência das páginas, então, como devemos proceder?

#### Então é fácil modificar as páginas que Rails gerou?

### Para modificar uma aplicação, você precisa mexer dentro da arquitetura da mesma

 $\circ$ 

D

O comando Scaffold apenas gera o código básico para nós. Uma vez gerado, a responsabilidade pela personalização do código é sua. Se você olhar na pasta da aplicação (APP), verá que há muitos códigos gerados que você pode querer personalizar.

Então, se você precisa fazer uma alteração na aplicação "Scaffold" - como modificar as descrições da página - por onde devemos comecar?

Hmm. O Rails gerou uma estrutura de pastas completa para nós, e que também segue as convenções. Será que podemos utilizar isso de alguma forma para modificar a aplicação?

#### Recorrendo às convenções do Rails.

Lembra-se de quando dissemos que as aplicações do Rails seguem convenções sobre configurações?

Isso vai fazer com que a modificação das aplicações seja algo mais fácil. Por quê? Bem, porque o código é separado de acordo com a sua função. O que significa que os scripts Rails que fazem coisas parecidas fiquem em lugares parecidos.

Então, se você precisar alterar o comportamento da sua aplicação Rails, deve, primeiramente, saber identificar onde está o código que precisa ser alterado e comofazer isso.

Mas é claro que para fazer isso você precisa entender a:

### Arquitetura Padrão do Rails.

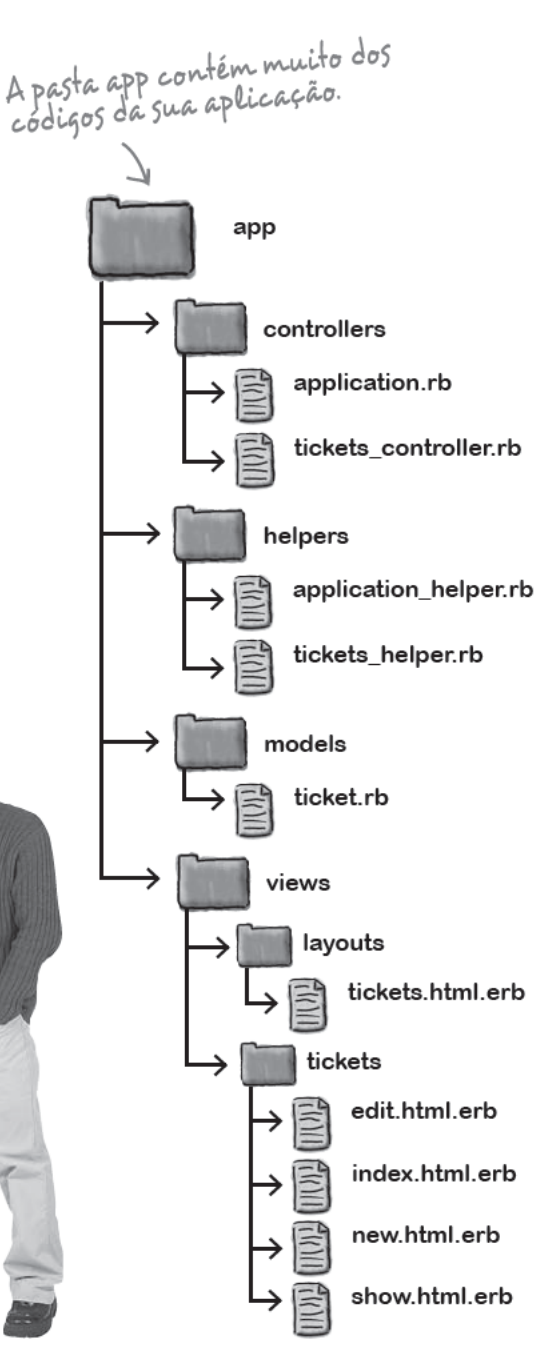

### As 3 partes da sua aplicação myc: modelo, visualização e controlador

Praticamente todos os códigos em uma aplicação Rails entram em uma destas 3 categorias:

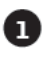

#### Código Modelo (Model)

O código modelo gerencia como os dados são escritos e lidos no seu banco de dados. Os objetos do código modelo representam coisas que existem no domínio do *problem* do sistema – como os **ingressos** no sistema de tickets.

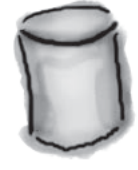

Isso significa que a sua aplicação está tentando resolver os problemas e necessidades.

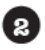

#### Código Visualização (View)

A visualização ou "visão" é a parte da aplicação que é apresentada ao usuário. Por isso, às vezes é chamada de camada de apresentação. Para uma aplicação web, a visualização normalmente gera as páginas web.

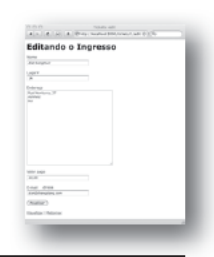

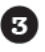

#### Código Controlador (Controller)

O controlador é o verdadeiro cérebro da aplicação. Ele decide como o usuário **interage** com o sistema, controlando quais dados são acessados a partir do modelo (model) e quais partes da visualização (view) vão apresentá-los.

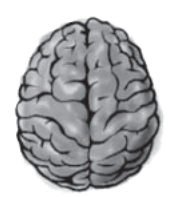

#### É assim que os tipos diferentes de códigos são conectados em uma aplicação Rails.

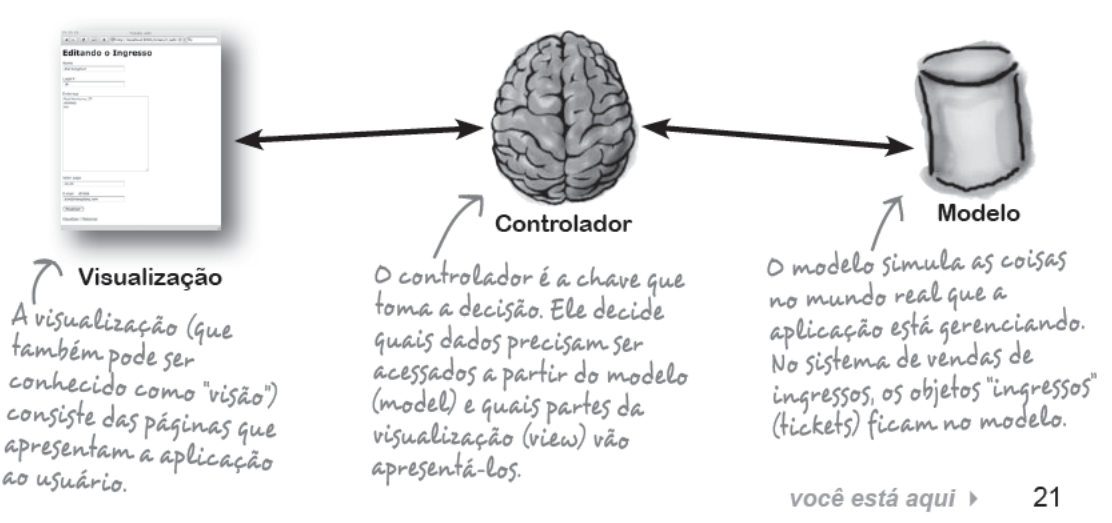

*rails fala*

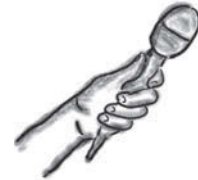

### Fala Rails

*Na entrevista desta semana:*  Perguntamos ao framework mais radical do momento o que o faz ser tão maneiro:

**Use a Cabeça:** Olá, Rails! Estamos muito felizes em ter você no nosso grupo.

**Rails:** Por favor, me chame de Ray. Também estou feliz por fazer parte.

**UC:** Deve ser complicado encontrar uma pausa na sua agenda tão agitada.

**Rails:** Com certeza! Estou ocupado com conexões de banco de dados, lógicas de aplicação e páginas de web para servir e não tenho muito tempo para o que vocês chamam de "Vida particular", mas tudo bem, tenho bons amigos.

**UC:** Uma coisa que fico me perguntando, se não for lhe ofender, é claro, é por que tantos diretórios ao criar uma aplicação nova?

**Rails:** O que posso dizer? Sou um cara prestativo! Aprendi com o tempo como as pessoas querem fazer em suas aplicações. Não gosto de ver as pessoas fazendo as mesmas coisas várias e várias vezes, ainda mais manualmente.

**UC:** Mas isso não é um pouco… como posso dizer... confuso?

**Rails:** Ah! Por favor! Sou um cara convencional, sem surpresas. Uma vez que você aprender como eu trabalho, vai ver que é fácil e vai querer usar sempre.

**UC:** Soube que você não gosta de ser configurado?

**Rails:** Você consegue me configurar se quiser, mas a maioria das pessoas prefere trabalhar da forma que eu gosto: Convenção sobre Configuração. Capiche?

**UC:** Ah, sim! É um dos seus princípios de design, não é?

**Rails:** Sim, e também Não Seja Repetitivo.

**UC:** E o quê?

**Rails:** Não Seja Repetitivo.

**UC:** E o quê?

**Rails:** Não… Ei, você é engraçadinho.

### não existem Perguntas Idiotas

#### P: **Onde a lógica de negócio deveria ficar na minha aplicação web?**

R: *Bom, tudo vai depender do que você entende por "lógica de negócio". Algumas pessoas definem como as regras associadas ao gerenciamento de dados. Neste caso, a lógica de negócio fica no modelo. Outras pessoas definem como as regras que controlam o fluxo de trabalho do sistema – como que características a aplicação tem e em que seqüência o usuário as acessa. Neste caso, a lógica de* 

*negócio fica no controlador. Daqui por diante, utilizaremos "lógica de modelo" e "lógica de aplicação" para diferenciar estes dois casos.* 

### P: **Qual a diferença entre o controlador e a visualização?**

R: *A visualização decide como a aplicação vai parecer e o controlador decide como ela vai funcionar. Sendo assim, a visualização vai definir a cor do botão em uma página web e qual texto aparece na mesma, mas o controlador decidirá o que acontece quando o botão é pressionado.* 

#### P: **Então qual código vou escrever mais?**

R: *Vai depender da aplicação e do desenvolvedor. Se você descobrir que estão adicionando mais um tipo de código do que outro, vai querer pensar com cuidado se a próxima parte do código que está adicionando é do tipo apresentação, interação ou modelação.* 

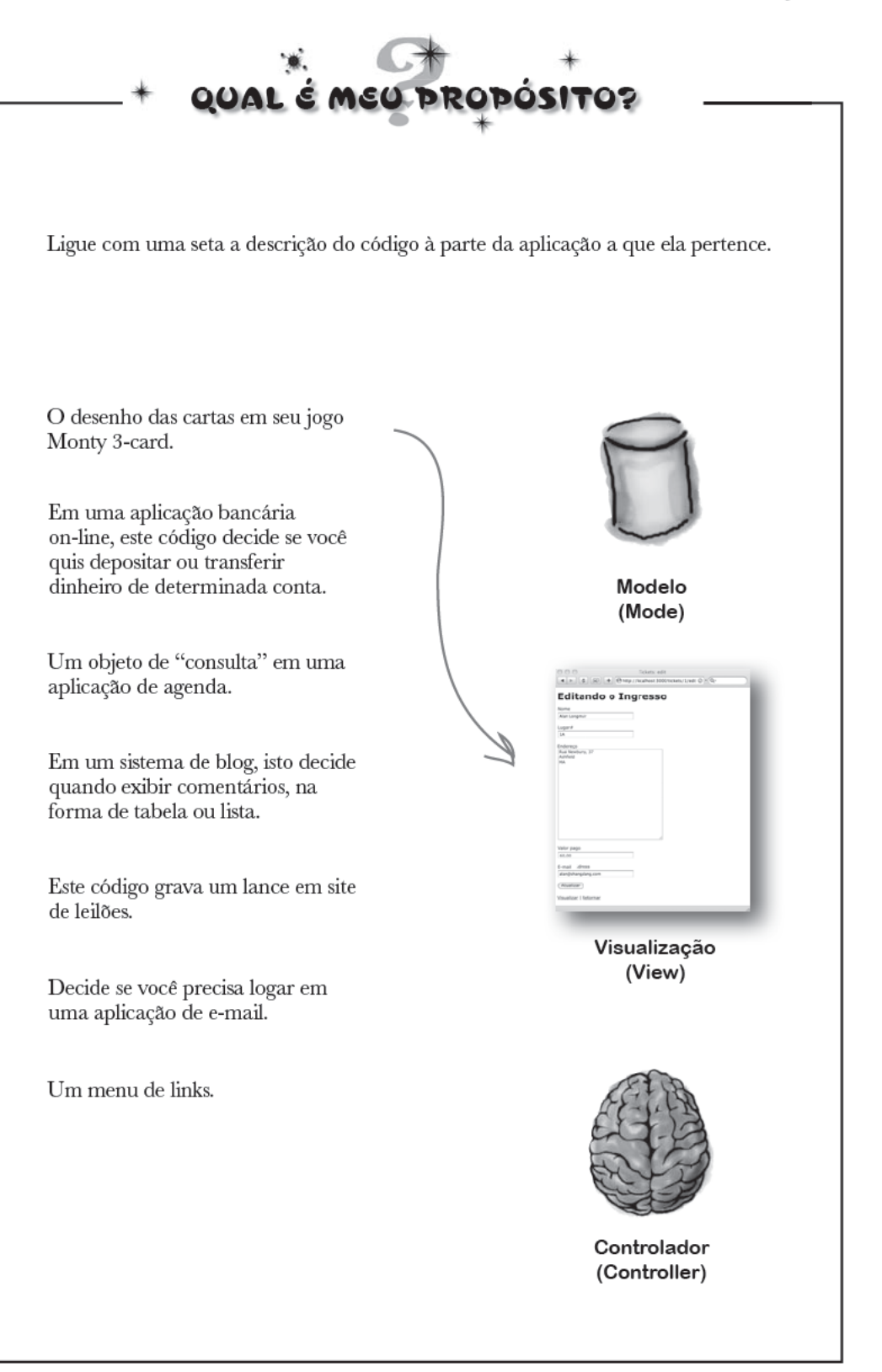

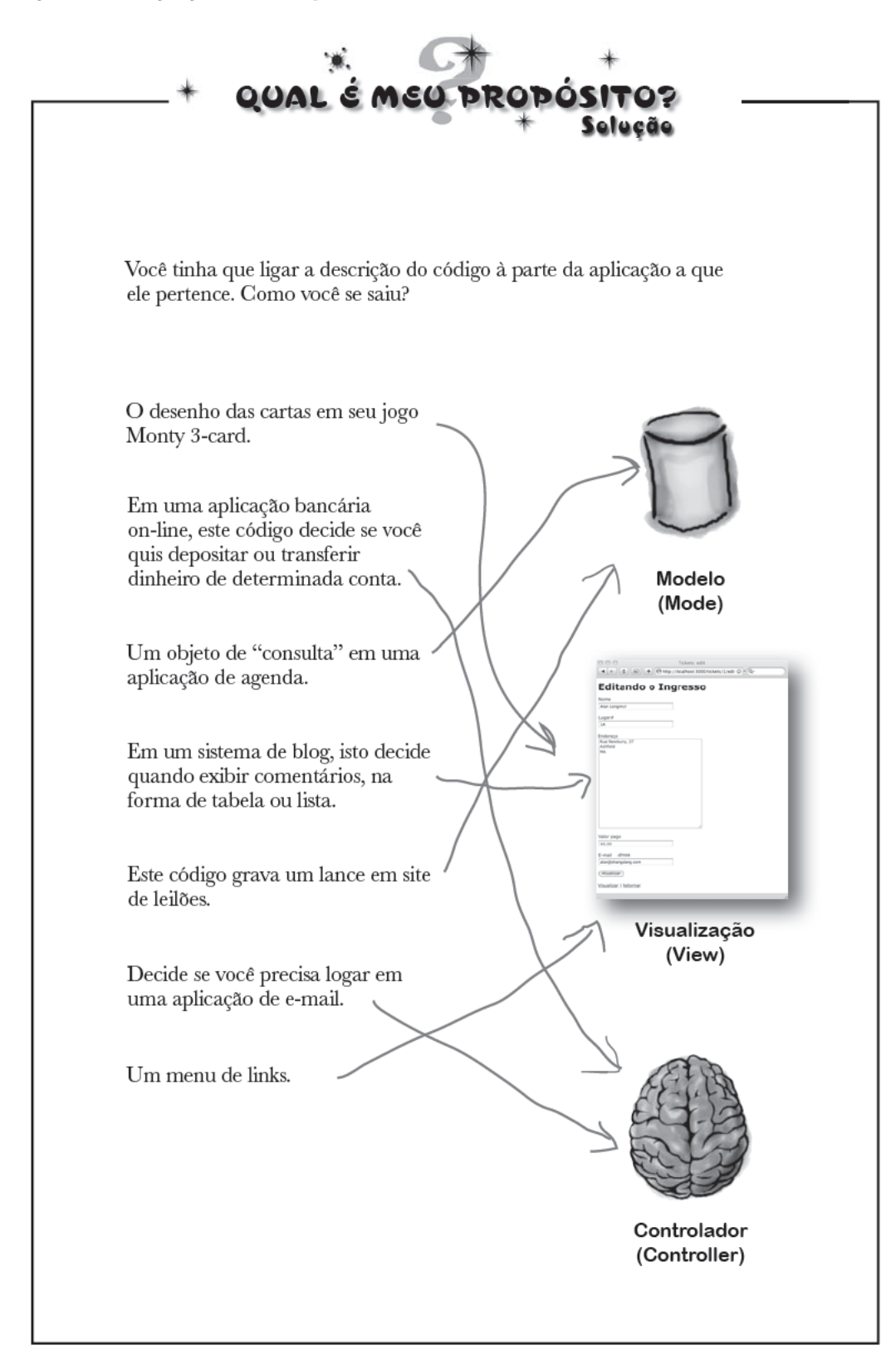

### Os 3 tipos de código estão guardados em pastas SEPARADAS

O Rails favorece convenção sobre configuração e utiliza arquitetura MVC (Model-viewcontroller, Modelo-visualizaçãocontrolador). E daí?

Como a arquitetura MVC nos ajuda a alterar as descrições em nossas páginas web de venda de ingressos e a concertar a aplicação? Vamos voltar aos arquivos e estrutura de pasta que foram gerados pelo scaffold mais uma vez. Como o código é separado organizadamente em três tipos diferentes - modelo, visualização e controle – o Rails coloca cada tipo em uma pasta separada.

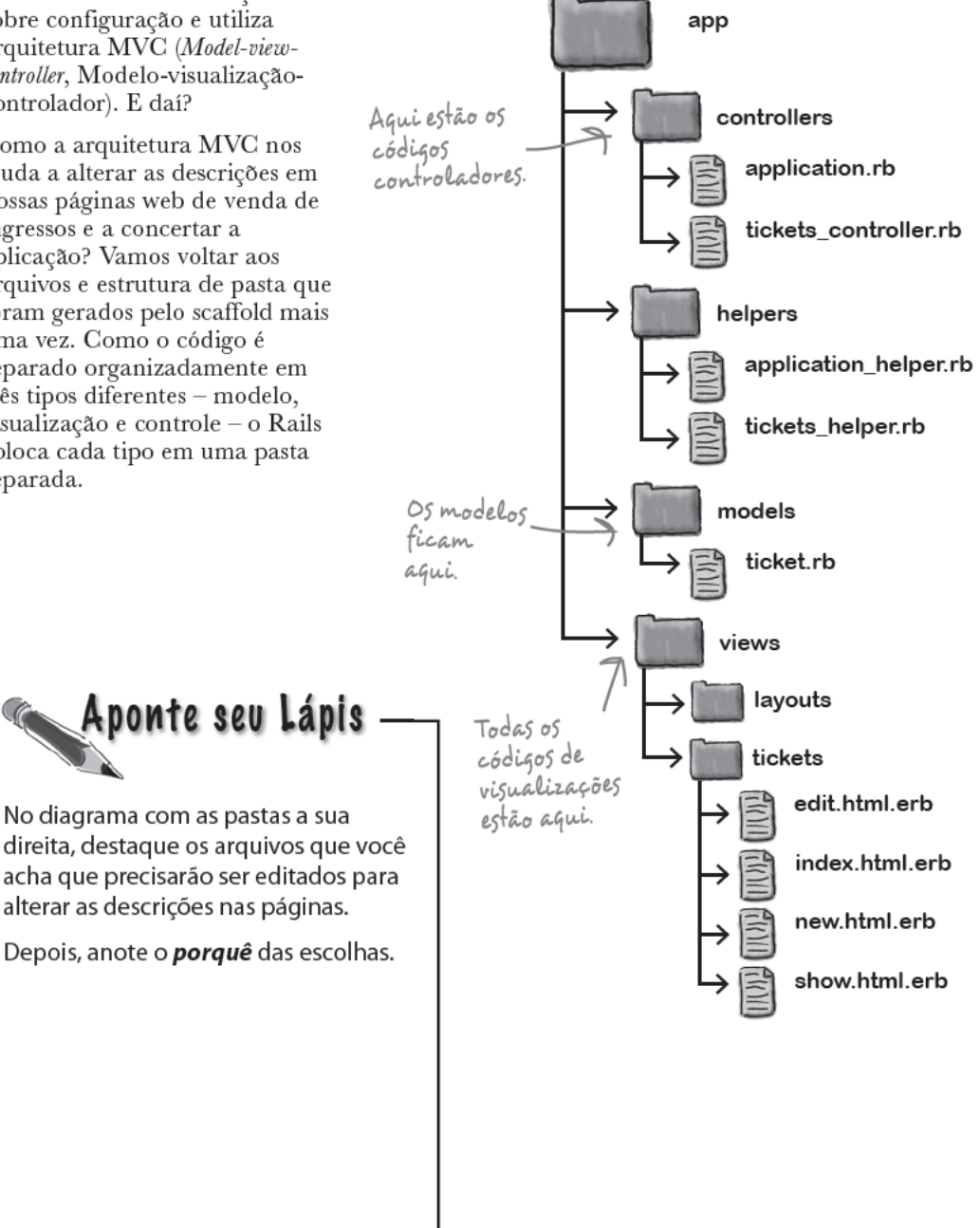

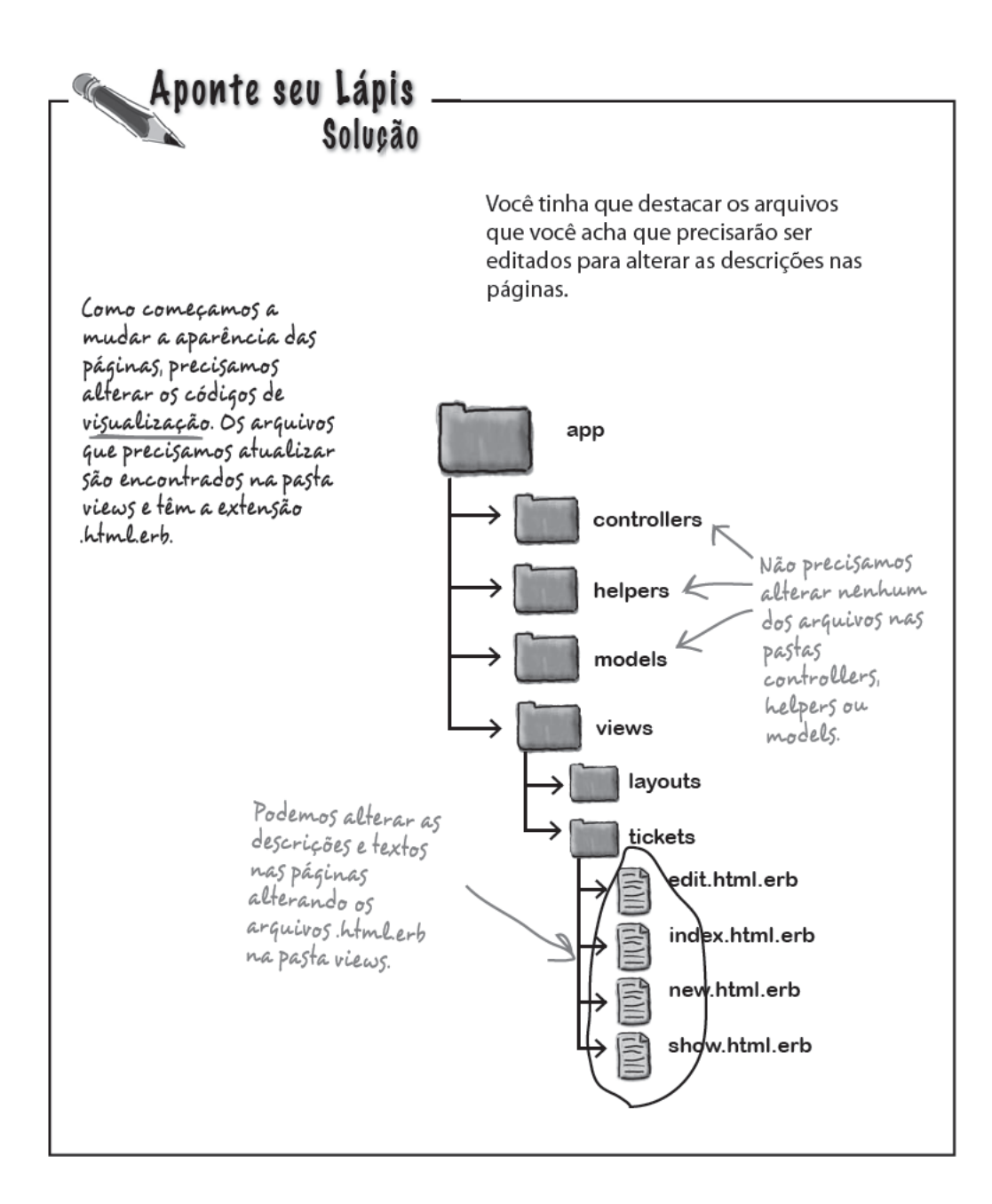

### Os arquivos em VIEW precisam ser editados

Se quisermos alterar as descrições e textos nas páginas web, precisamos modificar o código de visualização das mesmas. Todos os códigos de visualização ficam dentro da pasta app/views.

Os arquivos de visualização geram páginas web e são chamados *templates (ou modelos) de página*. Então, o que é um template (modelo) de página e o que contém estes templates?

### Editar o HTML da visualização

Então, com o que se parecem os templates (modelos) de página? Para começar, abra os quatro arquivos html.erb na pasta views/tickets utilizando um editor de texto. Os conteúdos dos arquivos parecem horríveis, muitos com instrucões HTML.

Queremos mudar as descrições de seat\_id\_seq para Lugar#. Para fazer isso, procure pelo texto "Seat id seq" nos quatro arquivos, altere-os para "Lugar#" Faça isso! e salve as alterações.

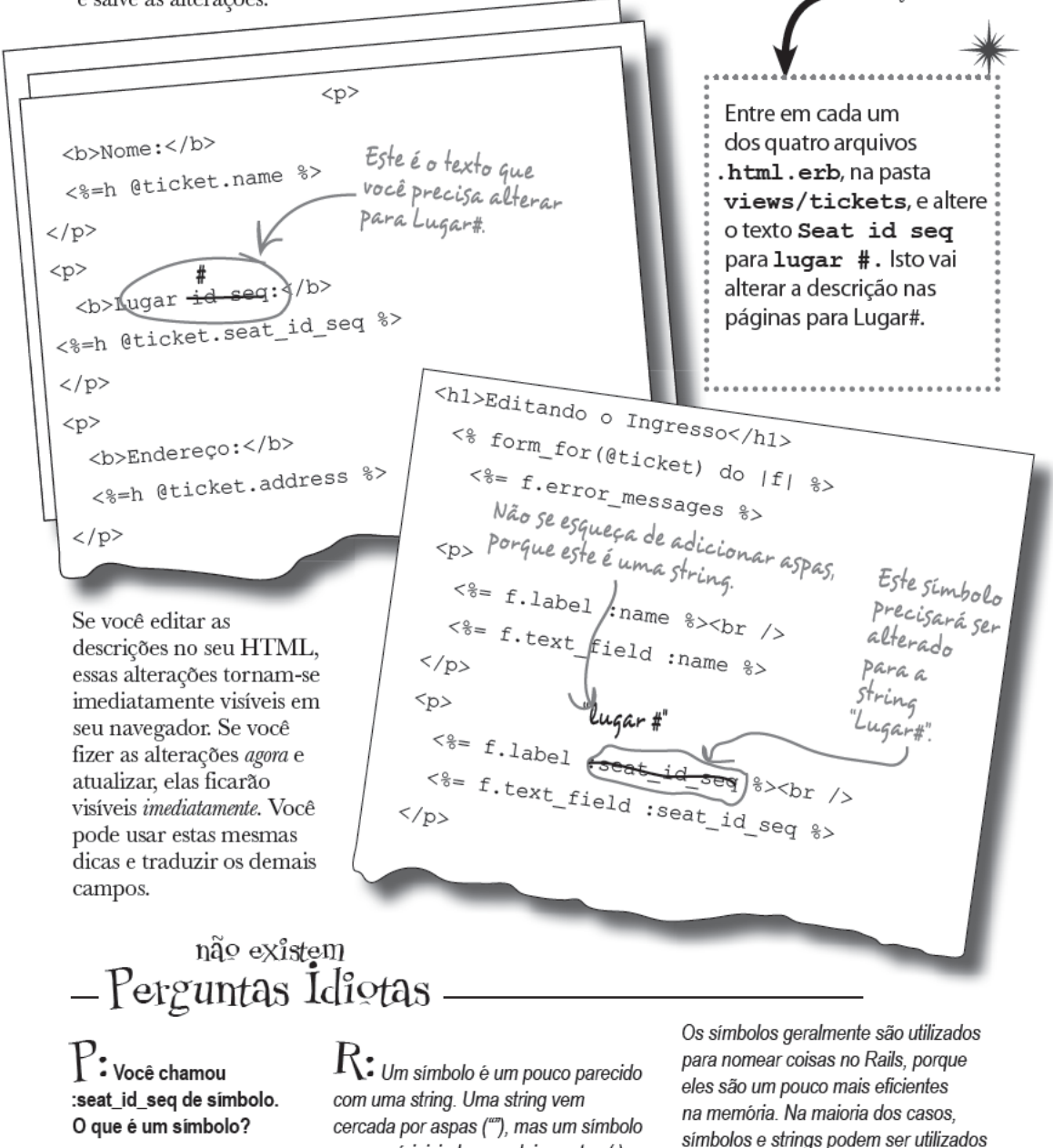

sempre é iniciado com dois pontos (:).

permutavelmente.

test drive

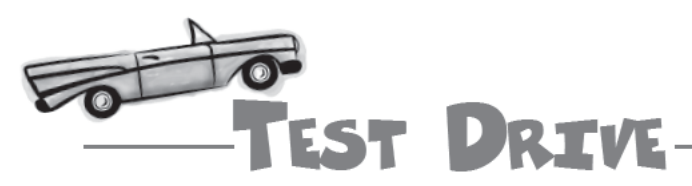

Atualize esta instrução no seu navegador:

http://localhost:3000/tickets/

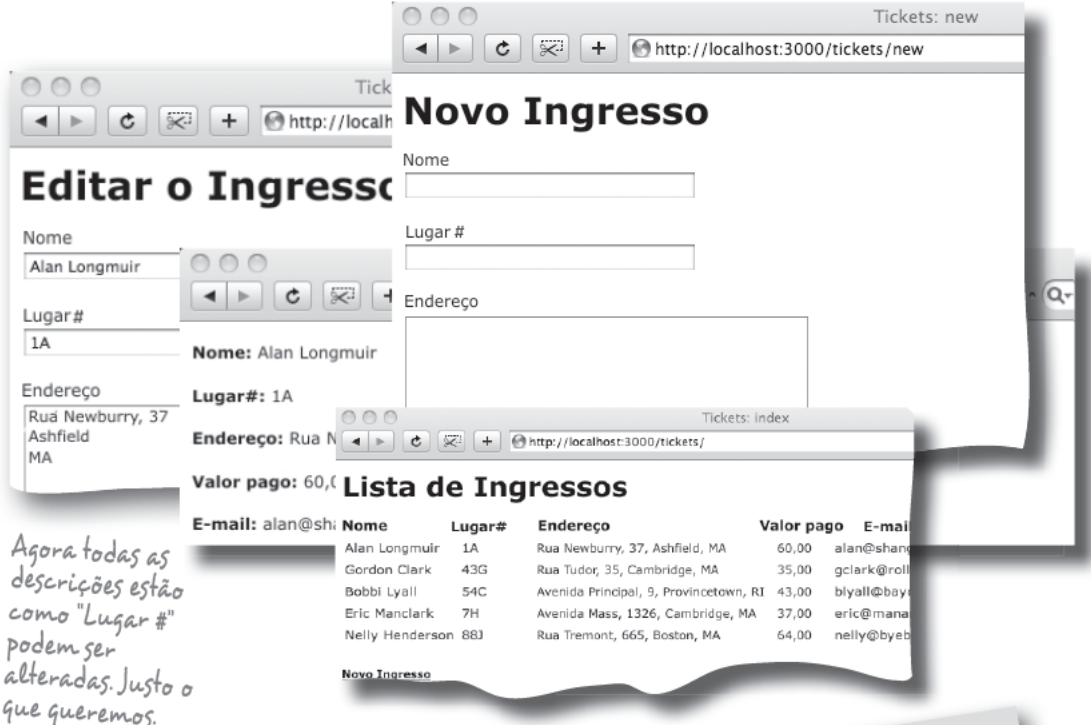

Você terá a rapidez com que a alteração apareceu na sua aplicação?

Isso acontece porque o Rails é feito com Ruby, e o código Ruby não precisa ser compilado. Assim, o servidor de web do Rails pode apenas executar seu código fonte atualizado. Mas isso é uma coisa boa?

Você tem que passar por muito menos etapas para testar o código que você alterou. Não precisa compilar o código, a propósito, você não precisa fazer um pacote com o código e instalálo onde quer que seja. Tudo o que precisa é escrever o código e executá-lo. O ciclo de desenvolvimento do Rails é bem rápido e é rápido também para fazer alterações na sua aplicação web existente.

Ciclo de<br>Desenvolvimento<br>Escrever/corrigir o código<br><del>Escrever/corrigir</del> o código<br><del>Empreotor a opticaçã</del>o<br>Empreotor popticação<br>Executála Repetir

Estes passos são irrelevantes<br>quando você está<br>desenvolvendo no Rails.

### Domingo, 8 da manhã

Dois problemas resolvidos, mas o seu telefone está tocando... e agora?

Oi! Bom saber que a aplicação está funcionando bem. Escute... Acho que você precisa saber que o meu chefe ligou e quis saber onde você mora. Ele quer muito conhecer mais sobre o trabalho que você fez, mas ainda está meio preocupado se ficará pronto até amanhã pela manhã, então ele quer ver hoje. Obrigado por todo o trabalho feito. Ah, a propósito, eu cheguei a falar que quero que grave o telefone de contato e também o e-mail para cada ingresso vendido? Desculpa - eu tinha esquecido. TOC!  $\sqrt{1}$  $\begin{bmatrix} 1 & 1 & 1 \\ 1 & 1 & 1 \\ 1 & 1 & 1 \end{bmatrix}$ 

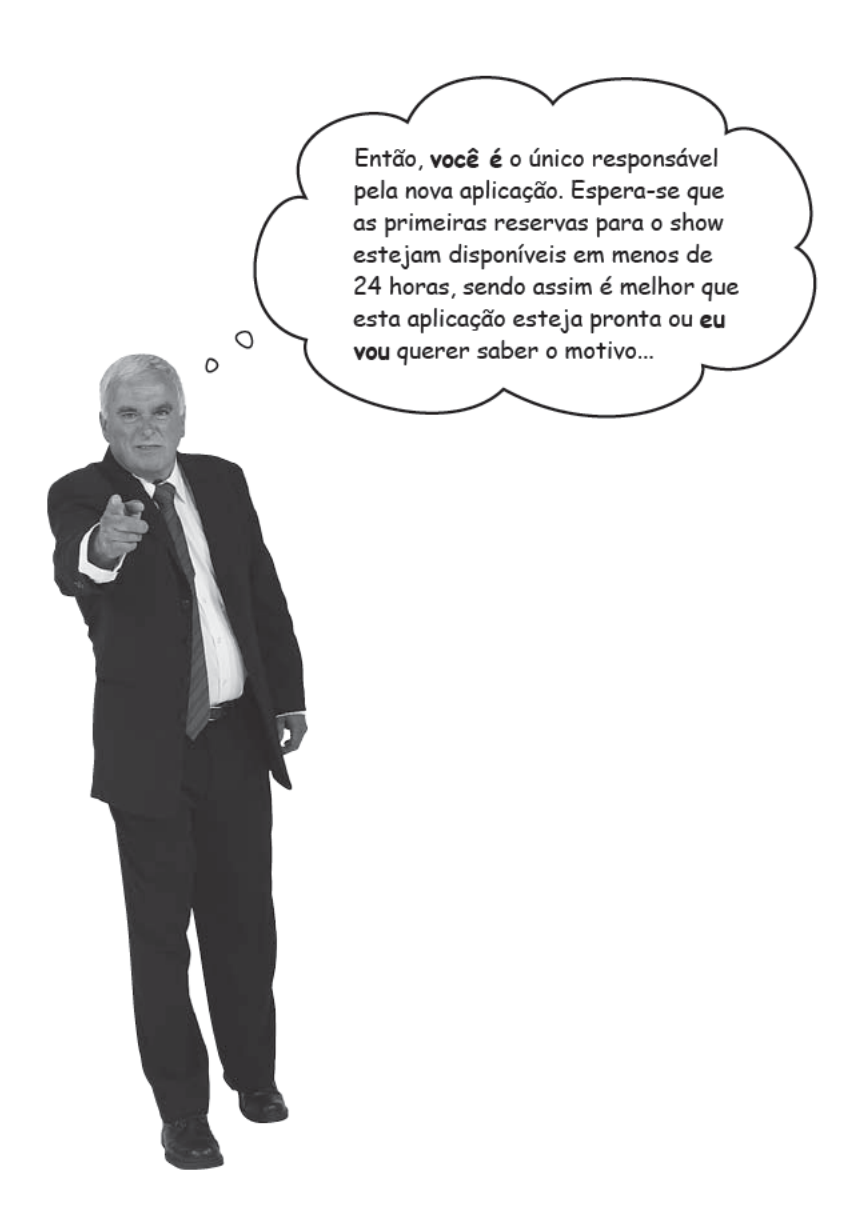

### Agora a aplicação precisa armazenar mais informações

Tudo estava pronto até que o seu amigo mencionou que os números de telefone precisam ser gravados. Precisamos armazenar mais dados, mas o que isso significa para a nossa aplicação?

 $000$ 

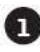

#### Precisamos exibir mais um campo em cada página.

Felizmente, sabemos como alterar modelos (template) de página, então isso não deve ser um grande problema.

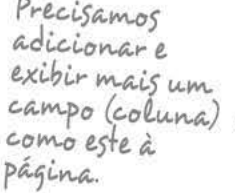

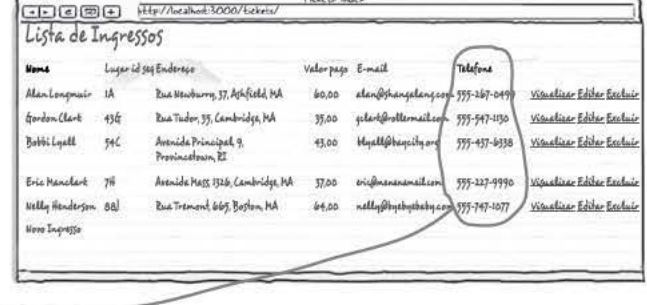

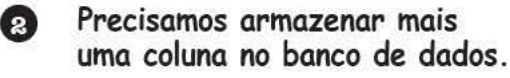

Precisamos armazenar mais uma coluna em nosso banco de dados, mas como?

precisamos adicionar a coluna<br>phone (telefone) na tabrla tickets<br>no banco de dados

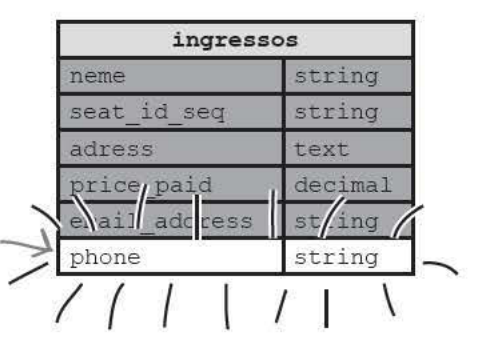

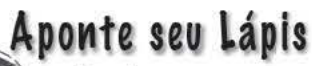

Precisamos armazenar mais uma coluna no banco de dados. Escreva a seguir qual foi o tipo de script que nós utilizamos anteriormente para alterar a estrutura do banco de dados.

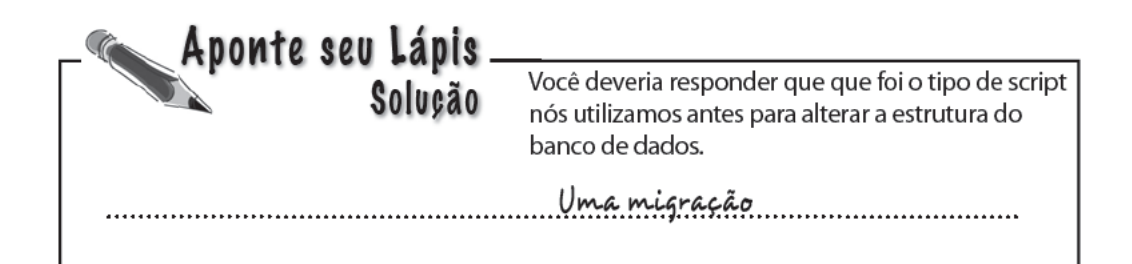

### Uma migração é apenas um script Ruby

Nós precisamos de uma migração para adicionar uma coluna a uma tabela. Mas, na verdade, o que é uma migração? Vamos relembrar ao que criou nossa tabela de ingressos.

```
class CreateTickets < ActiveRecord::Migration
 def self.up
   create_table :tickets do |t|
     t.string :name
     t.string :seat_id_seq
    t.text :address
    t.decimal :price_paid
    t.string :email_address
    t.timestamps
  end
end
def self.down
 drop_table :tickets
end
```
Precisamos criar um código que seja parecido com isso, mas ao invés de criarmos uma tabela, precisamos da nossa migração (que na verdade seria uma alteração) para adicionar uma coluna.

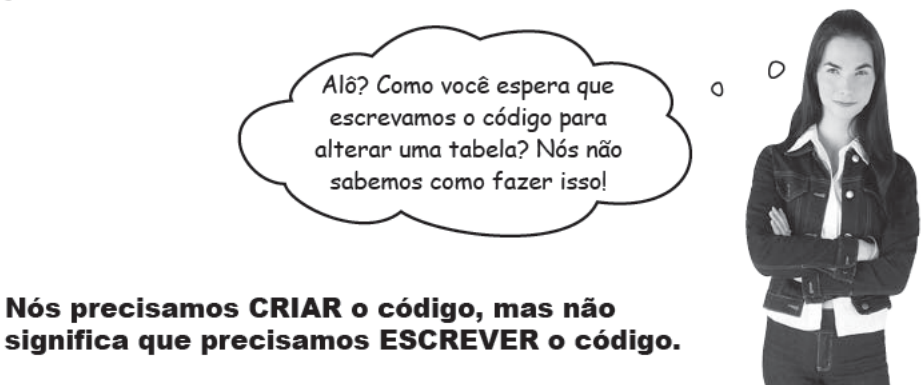

#### P: **Alguns códigos na migração parecem que estão recriando a tabela. Por que isso?**

R: *Migrações podem fazer muito mais do que estamos mostrando aqui. Por exemplo, cada migração tem a habilidade de desfazer-se. É por isso que o código criará uma nova tabela combinada pelo código que pode recriar a tabela. Você ainda não precisa saber muito sobre isso.* 

P: **Não preciso entender o código? É importante entender de código Ruby para dominar o Rails?** 

R: *Quanto mais você entender Ruby, mais controle do Rails você terá. No percurso deste livro você aprenderá mais e mais sobre a linguagem Ruby.* 

### não existem Perguntas Idiotas

P: **Se a migração é só um script Ruby, porque tenho que usar o rake? Por que não posso só executar o script?** 

R: *Boa pergunta. Algumas partes do Ruby são projetadas para serem executadas diretamente e outras não. Migrações são projetadas para serem executadas diretamente.* 

#### P: **Sim, tudo bem – mas por quê?**

R: rake *é "mais esperto" do que ruby. Ao chamar* rake db:migrate*, você está, na verdade, dizendo ao* rake*: "Tenha certeza de que todas as migrações foram executadas".* rake *pode decidir não fazer uma migração e mudanças se ela não for necessária. Ruby não consegue tomar essas decisões sozinho.* 

#### P: **Eu posso editar a minha tabela de ingressos manualmente?**

R: *Você poderia, mas é melhor gerenciar a sua estrutura de banco de dados com migrações. Quando a sua aplicação já está funcionando, você precisará recriar as estruturas de dados no banco de dados em produção. Se você utilizar as migrações, então o rake poderá fazer com que as estruturas de dados, em seu banco de dados de produção, forneçam o que você precisa para a sua aplicação. Se você modificar a sua estrutura de dados manualmente, as coisas podem sair da sincronização facilmente. Com a maioria das coisas no Rails, se você seguir a forma convencional de utilizar o Rails, fará com que tudo fique mais fáceis para você mesmo.* 

### Rails pode gerar migrações

Lembre-se de quando geramos a aplicação via scaffold utilizando:

```
ruby script/generate scaffold ticket name:string seat_id_seq:string 
address:text price_paid:decimal email_address:string
```
Que o generate é um script para criar código Ruby. A boa notícia é que generate não *só* escreve código padrão scaffold, mas também gera migrações.

Agora suponhamos que você tenha digitado esse comando:

Na verdade, não digite isso.

ruby script/generate migration PhoneNumber

Isto geraria um novo arquivo de migração em branco. Poderíamos, então, adicionar o código Ruby para modificar a tabela. O problema é: até o momento não sabemos como escrever o código para completar o processo de migração.

#### O que fazemos então? E o que o bondoso Rails pode fazer por nós?

### Vê um nome "esperto" à sua migração e o Rails escreve o código para você

Provavelmente, você notou até aqui que nomes são realmente importantes no Rails. Ouando criamos a aplicação com o comando scaffold a chamamos de "tickets". O Rails deixou a aplicação visível em http://localhost:3000/tickets e gerou uma migração para criar a tabela chamada tickets.

Convenções em nomes são importantes no Rails porque isto poupará o seu trabalho. Isto também ocorre na forma com que você nomeia as migrações. Ao invés de apenas dar um velho nome à migração, tente dar um novo como esse:

A parte importante é este nome aqui. Ele leva a<br>forma Add. To (Adicionar) File Edit Window Help NamesMatter > ruby script/generate migration AddPhoneToTickets phone:string

Por que o nome faz diferença?

O Rails sabe que um migração chamada Add...To... estará, provavelmente, adicionando um coluna específica a uma tabela específica, ao invés de apenas gerar uma migração em branco para você preencher, o Rails vai, na verdade, escrever para você o seu código para a migração.

Você precisa executar<br>esse comando.

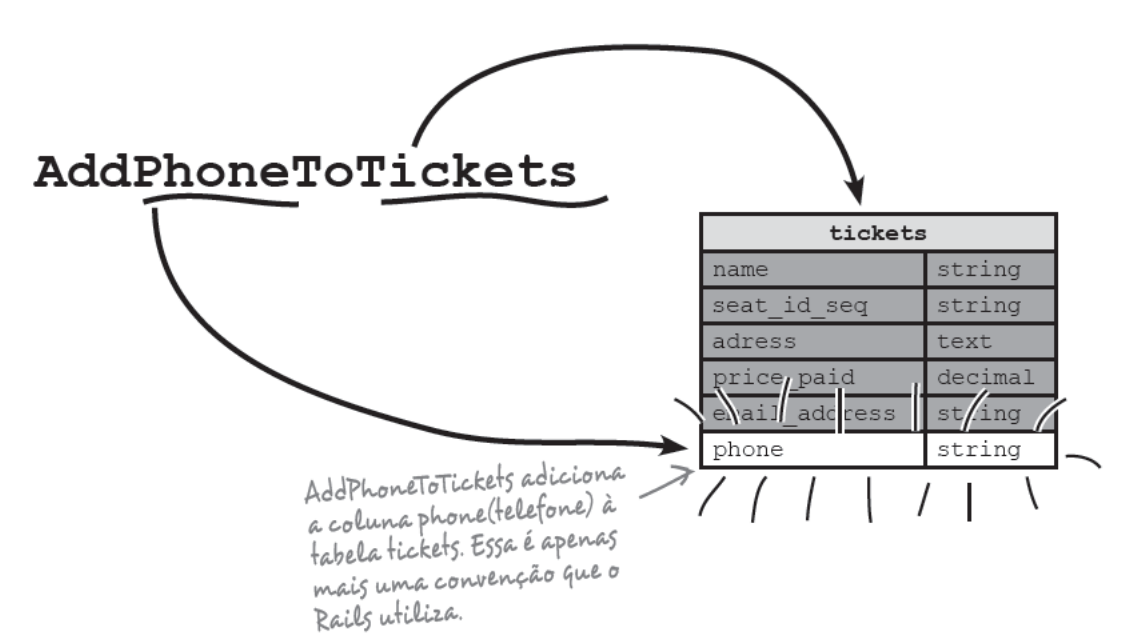

### Agora você precisa executar a sua migração com rake.

Aqui está uma migração que o Rails gerou para você.

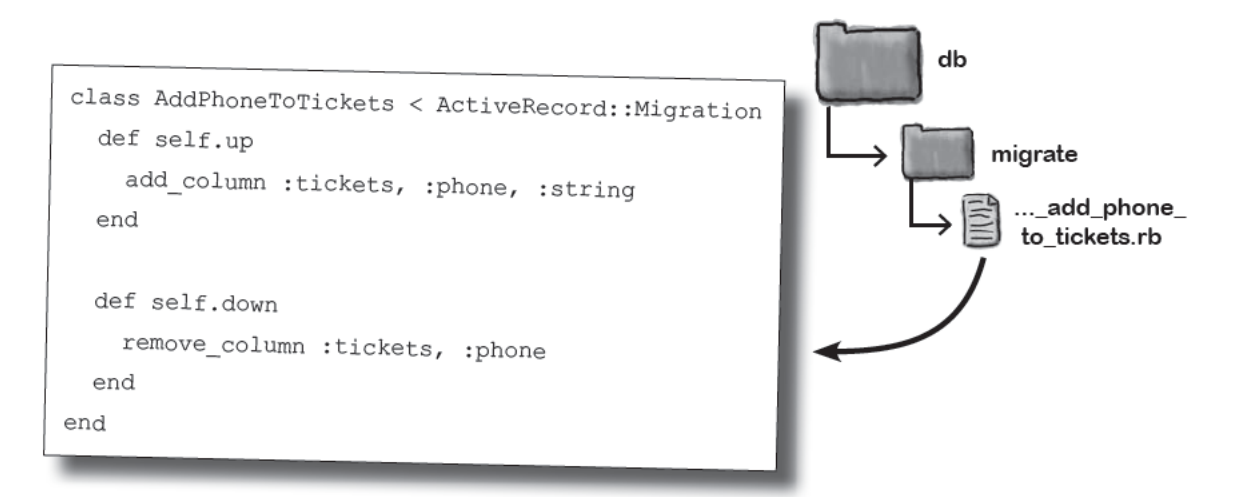

Quando quisermos executar uma migração, utilizaremos o já conhecido comando rake :

rake db:migrate

Mas podemos fazer isso dessa vez? Afinal, não queremos que o rake execute a primeira migração novamente, o que, provavelmente, levará a um erro.

#### Marcadores de tempo (timestamps) dizem ao rake quais migrações executar e em que ordem.

O Rails grava a última timestamp de todas as migrações executadas. Isto permite que o rake saiba quais migrações foram executadas e quais não foram. Isto significa que sempre que você executar rake db: migrate, o Rails executará apenas a última migração.

Vamos testar isso. Execute rake db: migrate novamente e adicione a coluna telefone à tabela ingressos.

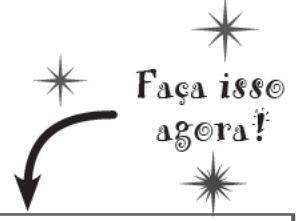

> rake db: migrate

### Mas alterar o banco de dados não é suficiente

O Scaffold gera código - e isso é muito bom, porque você pode implementar e executar rapidamente algo. Mas a parte não tão boa é que, uma vez que o código foi gerado, é responsabilidade do desenvolvedor mantê-lo atualizado.

Acabamos de adicionar o atributo telefone ao banco de dados. Mas como os formulários já foram criados pelo scaffold, eles não usarão o novo campo automaticamente. Então, teremos que voltar aos modelos (templates) de página e adicionar as referências para editar o número de telefone:

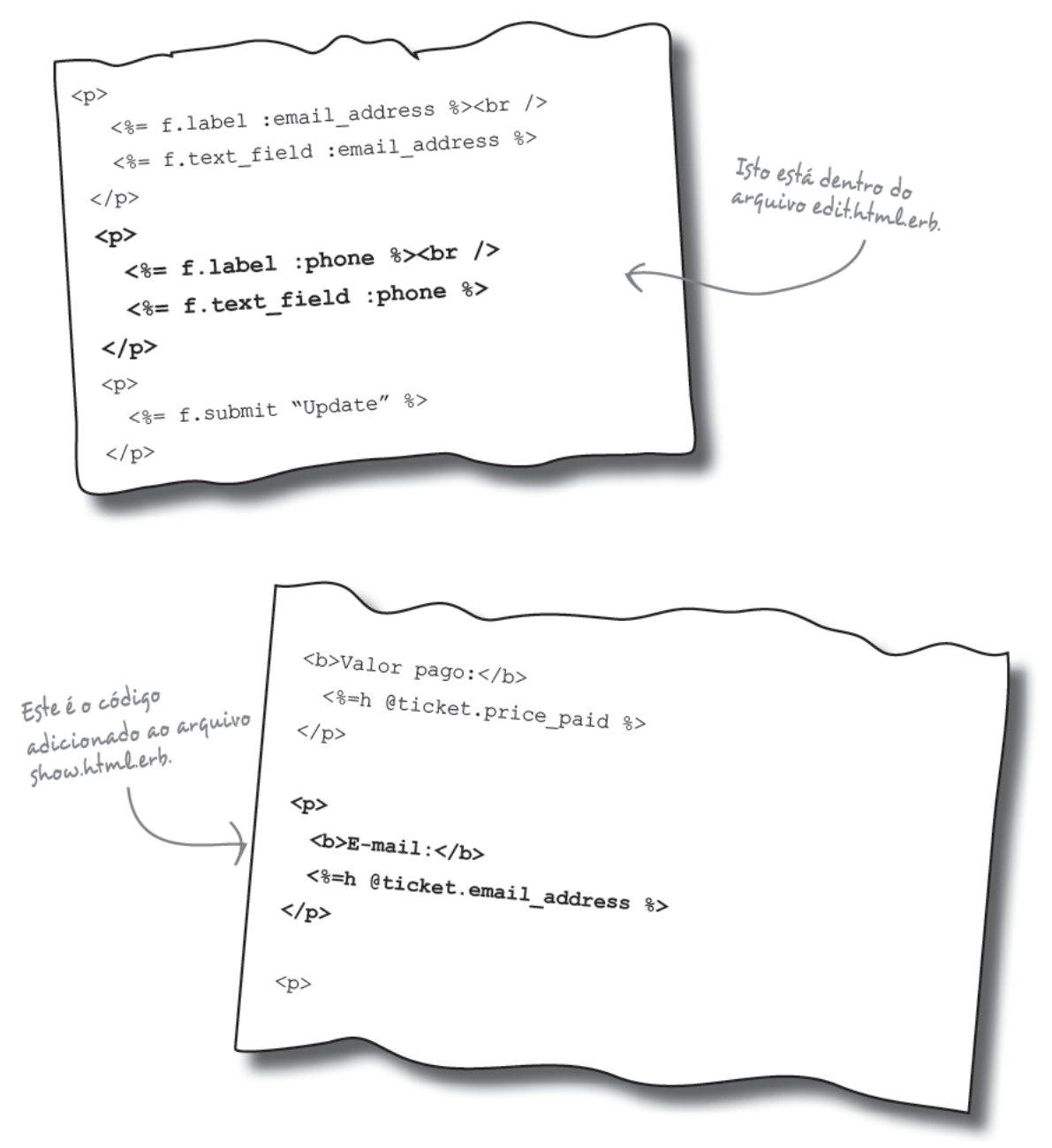

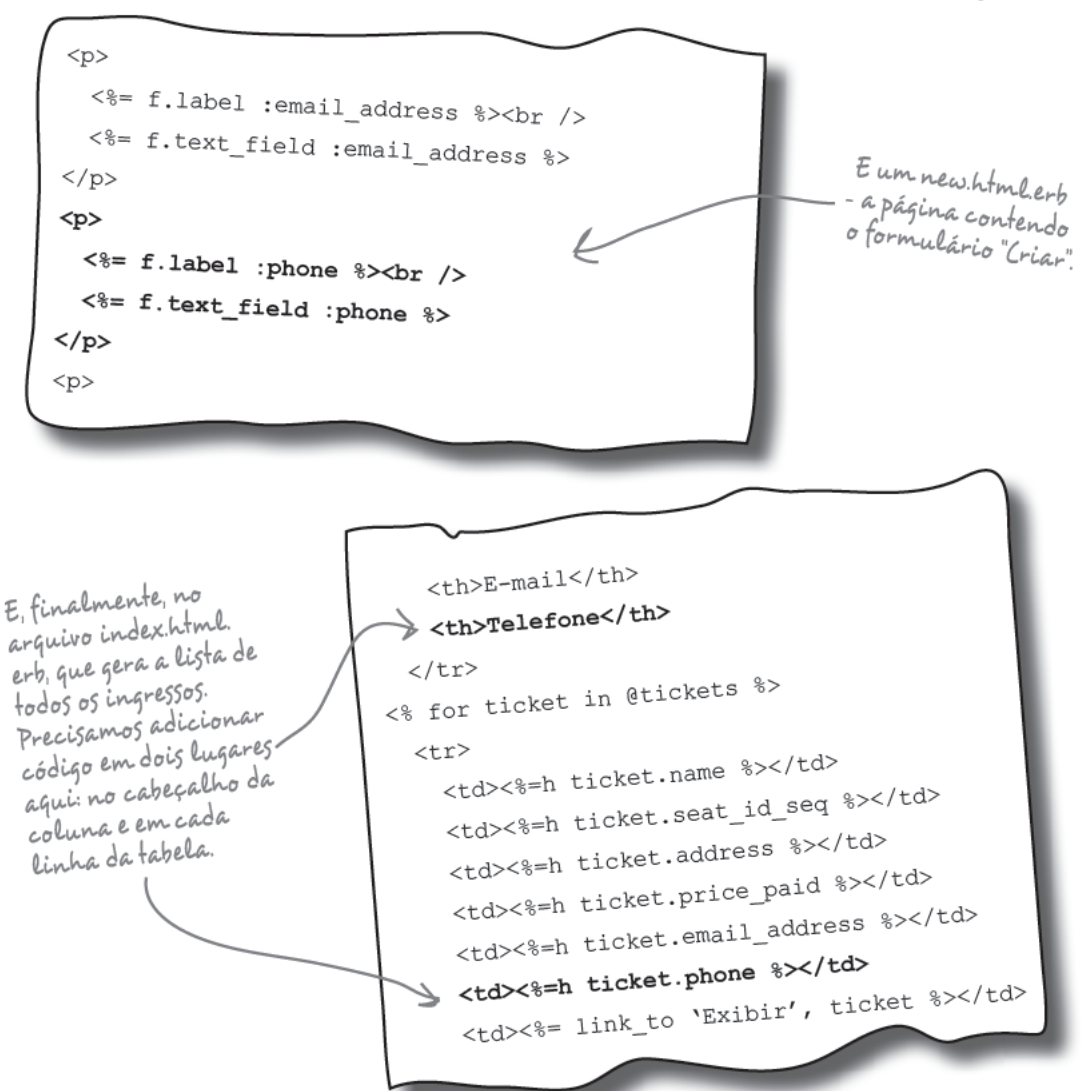

### nao existem Perguntas Idiotas

P - Por que tem <%=h ... %> em alguns lugares? O que significa "h"?

 $\mathrm R$ : "h" é um método auxiliar (ou Helper). Auxiliares são utilizados para coisas como formatar uma saída. O auxiliar "h" escapa caracteres especiais no campo como "<" e "&". Isto evitará que as pessoas enviem texto para sites que contenham JavaScript ou outro tipo de código.

Por que as strings são utilizadas em alguns lugares e os símbolos em outros?

 $\mathrm R$ : Strings são utilizados em modelos (templates) de página onde uma parte simples de texto é necessária. Símbolos (as palavras que começam com ":") são, comumente, utilizadas em descrições/títulos de campos.

### $P:$  Por quê?

 $\rm R$ : Símbolos são mais eficientes memorizados e muitos dos métodos (como f.label), que aceitam parâmetros e que preferem ter símbolos a strings. Mas na maioria dos casos, os métodos do Rails permitem-lhe optar por usar strings ao invés de símbolos se eles são fáceis de formatar.

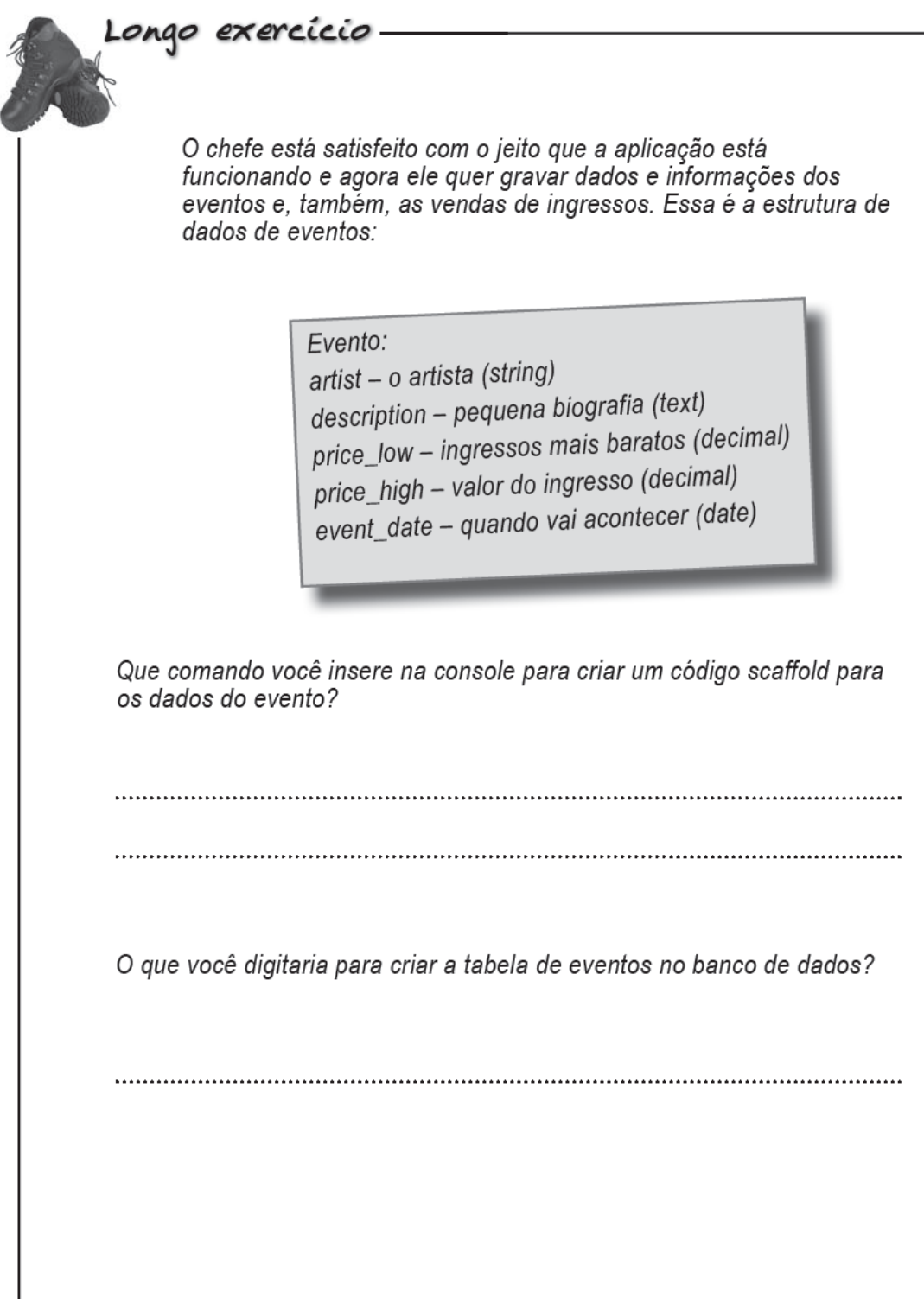

O chefe quer que a descrição dos campos na página web para price\_ low nas páginas seja "Preços a partir de", e para price\_high, "Até", e para event\_date, seja "Data". Você precisará editar quatro modelos para fazer a alteração. Escreva as alterações necessárias no modelo (template) de página new.html.erb mostrado abaixo:

```
<h1>Novo Evento</h1>
               <% form for (@event) do |f| %>
                 < f.error messages >< p ><%= f.label :artist %><br />
                   <%= f.text field :artist %>
                 \langle/p>
                 < p ><%= f.label :description %><br />
                   <%= f.text area :description %>
                 </p>
                 < p ><%= f.label :price low %><br />
                   <%= f.text field :price low %>
                 \langle/p>
                 < p ><%= f.label :price high %><br />
                   <%= f.text field :price high %>
                 </p>
                 < p ><%= f.label :event date %><br />
                   <%= f.date select :event date %>
                 \langle/p>
                 < p ><%= f.submit "Criar" %>
new.html.erb
                 </p>
               < \frac{8}{3} end \frac{8}{3}<%= link to 'Retornar', events path %>
```
Quais são os nomes dos outros três modelos no diretório app/views/ events que precisam ser alterados?

> 39 você está aqui ▶

Exercicio<br>Solucão O chefe está satisfeito com o jeito que a aplicação está funcionando e agora ele quer gravar dados e informações dos eventos e, também, as vendas de ingressos. Essa é a estrutura de dados de eventos: Fvento: artist - o artista (string) description - pequena biografia (text) price\_low - ingressos mais baratos (decimal) price\_high - valor do ingresso (decimal) event\_date - quando vai acontecer (date) Que comando você insere na console para criar um código scaffold para os dado do evento? ruby script/generate scaffold event artiststring description text price\_low:decimal price\_high:decimalevent\_date:date O que você digitaria para criar a tabela de eventos no banco de dados? rake db:migrate 

O chefe quer que a descrição dos campos na página web para price\_ low nas páginas seja "Preços a partir de", e para price\_high, "Até", e para event\_date, seja "Data". Você precisará editar quatro modelos para fazer a alteração. Escreva as alterações necessárias no modelo (template) de página new.html.erb mostrado abaixo:

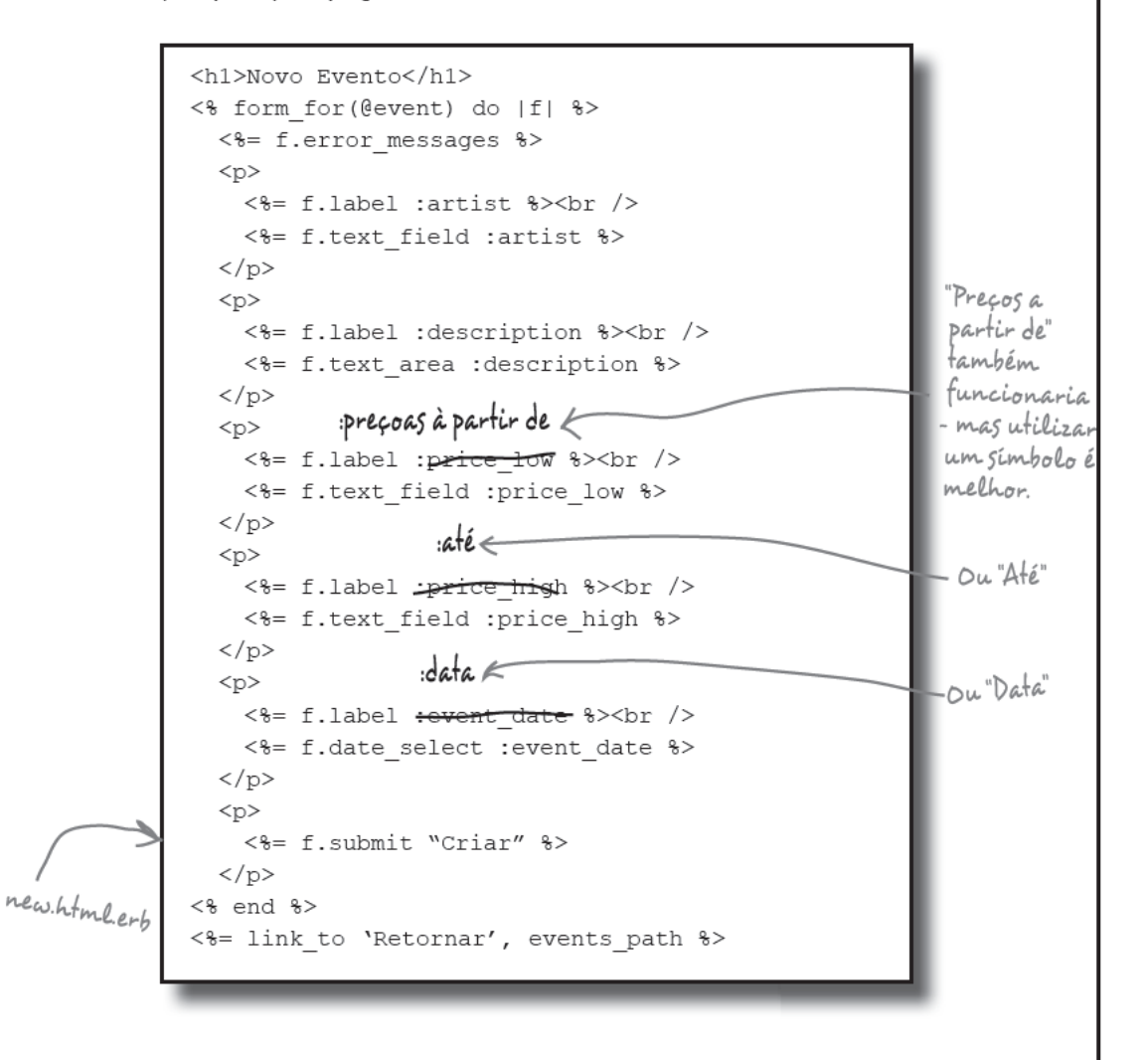

Quais são os nomes dos outros três modelos no diretório app/views/ events que precisam ser alterados?

edit.html.erb, show.html.erb e index.html.erb

test drive

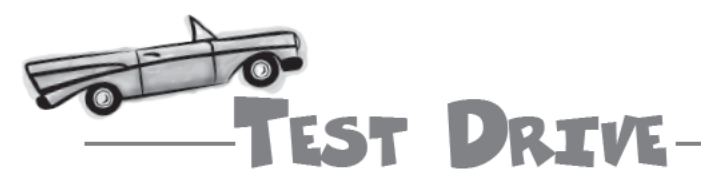

Agora, a aplicação tem todas as informações de contato nas páginas de venda de ingressos:

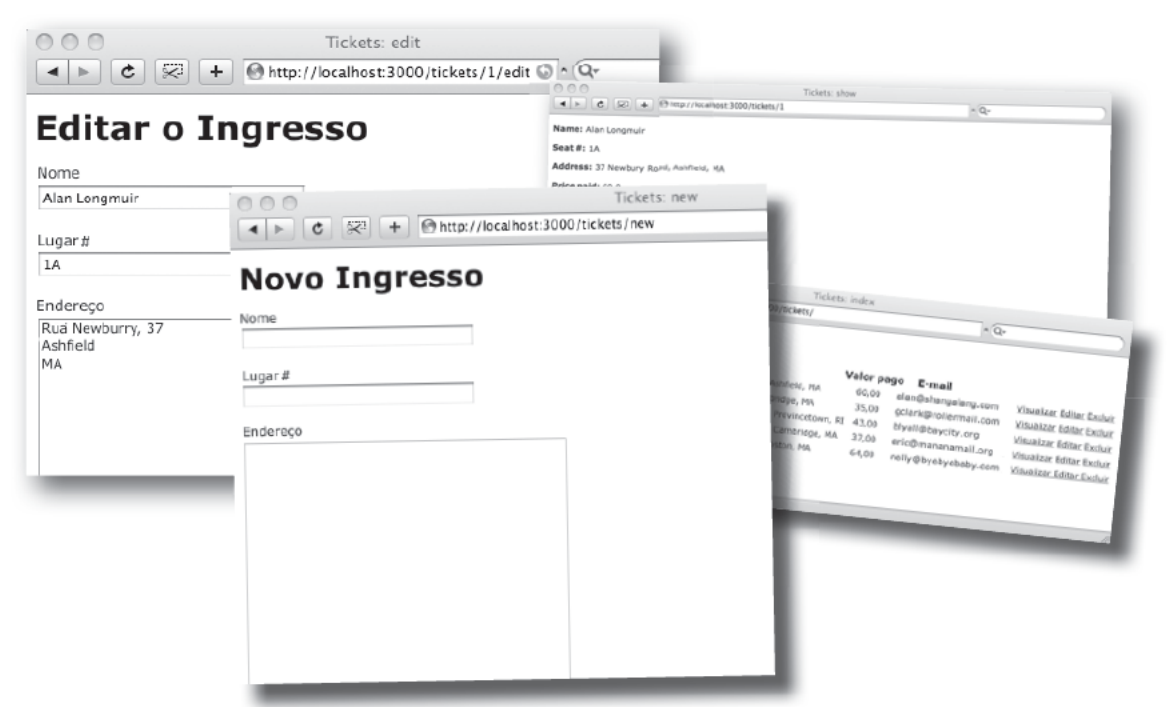

E todas as informações dos eventos também ficarão gravadas:

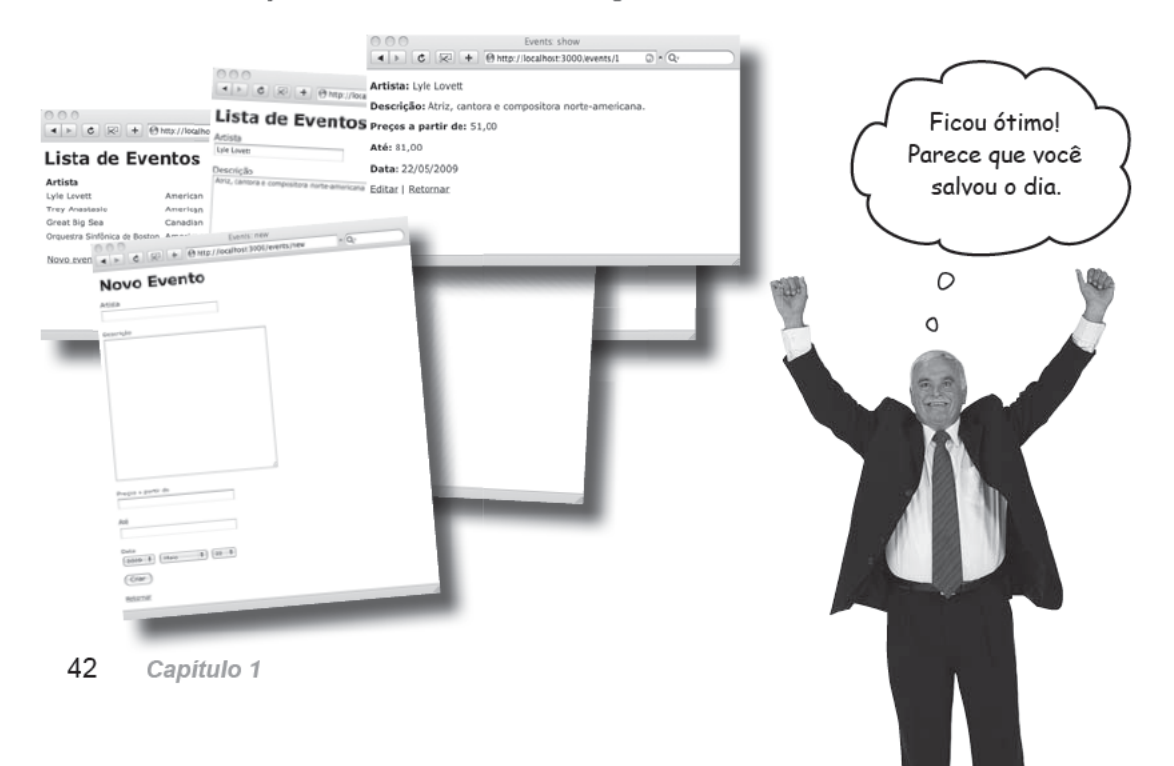

### E o show é um sucesso!

A aplicação funcionou perfeitamente a semana inteira e os lugares estão esgotados para a próxima sexta a noite.

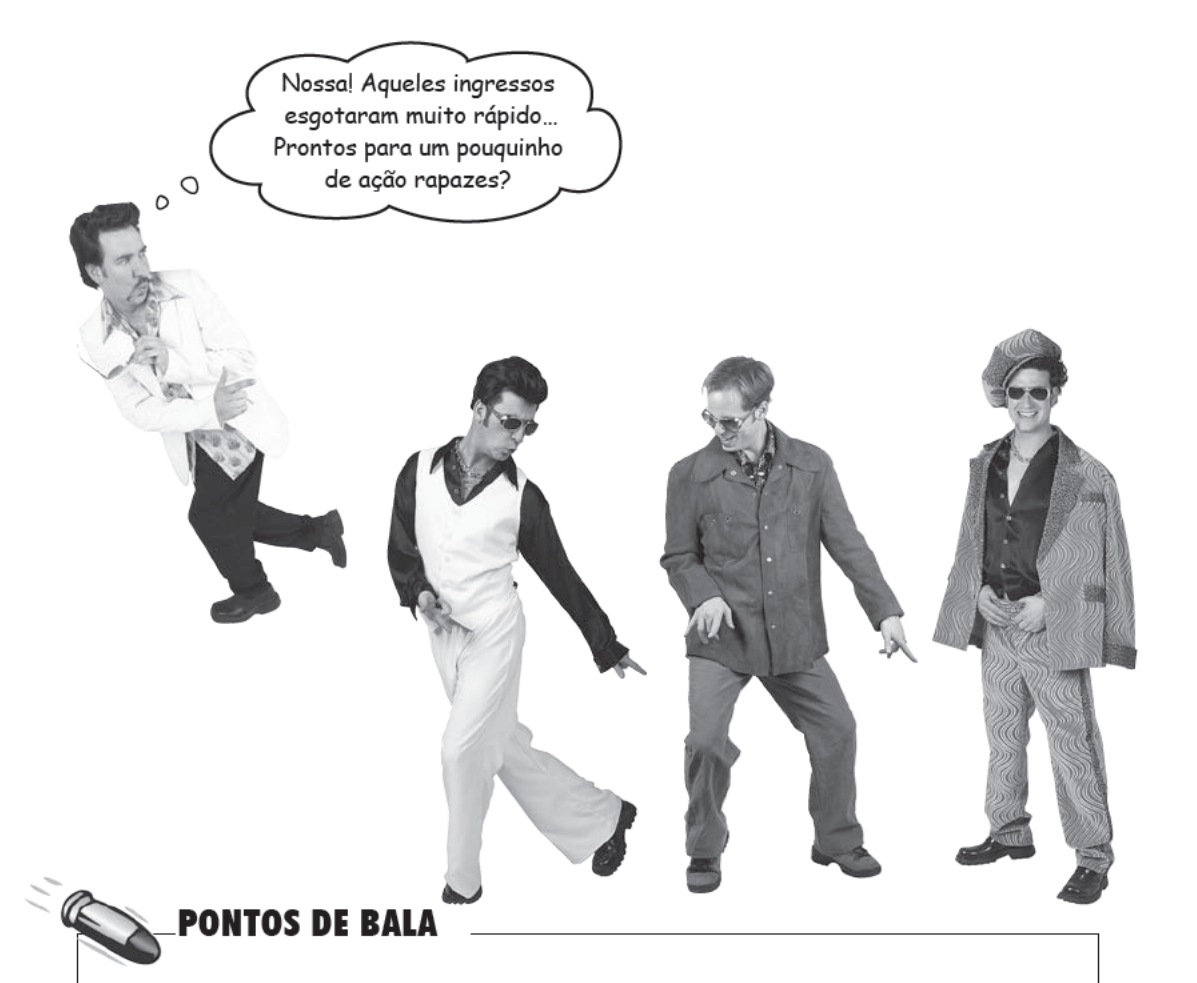

- O Rails segue uma arquitetura Model-View-Controller (Modelo-Visualização-Controle). conhecida como arquitetura MVC.
- O Rails gera pastas separadas por modelo (model), visualização (view) e para controlador (controller) do código.
- Quaisquer alterações que você faça na sua aplicação podem ser visualizadas assim que você salvá-las e recarregar as páginas do navegador. Isto ocorre porque o Rails é feito em Ruby e não precisa ser compilado.
- Você pode fazer mudanças na estrutura da sua tabela utilizando o proceddo conhecido como migração. Para gerar uma migração (mudança) que adicione uma coluna a uma tabela, utilize o seguinte comando:

ruby script/generate migration Add<nome da coluna>To<nome da tabela> <nome da coluna>:<tipo da coluna>

■ Para executar uma migração, utilize o comando:

rake db:migrate

![](_page_43_Picture_1.jpeg)

### Algumas ferramentas para a sua Caixa de Ferramentas do Rails

Você concluiu o capítulo 1 com sucesso, agora você sabe criar aplicações básicas com o Rails, e agora você já pode incluir essas habilidades na sua caixa de ferramentas.

Ferramentas do Rails rails nome\_da\_aplicação Cria uma aplicação. ruby script/server Inicia uma aplicação. ruby script/generate scaffold... Gera um código do tipo CRUD para um modelo. ruby script/generate migration Gera uma migração para alterar a estrutura do banco de dados. rake db: migrate Executa novas migrações no banco de dados.

#### Editora Alta Books - O portal de conhecimento em TI

![](_page_44_Picture_1.jpeg)